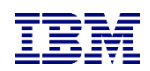

# Quick-install of the PowerHA Full System Flashcopy Manager

Version 4.6

Christian Aasland Thursday, April 27, 2023

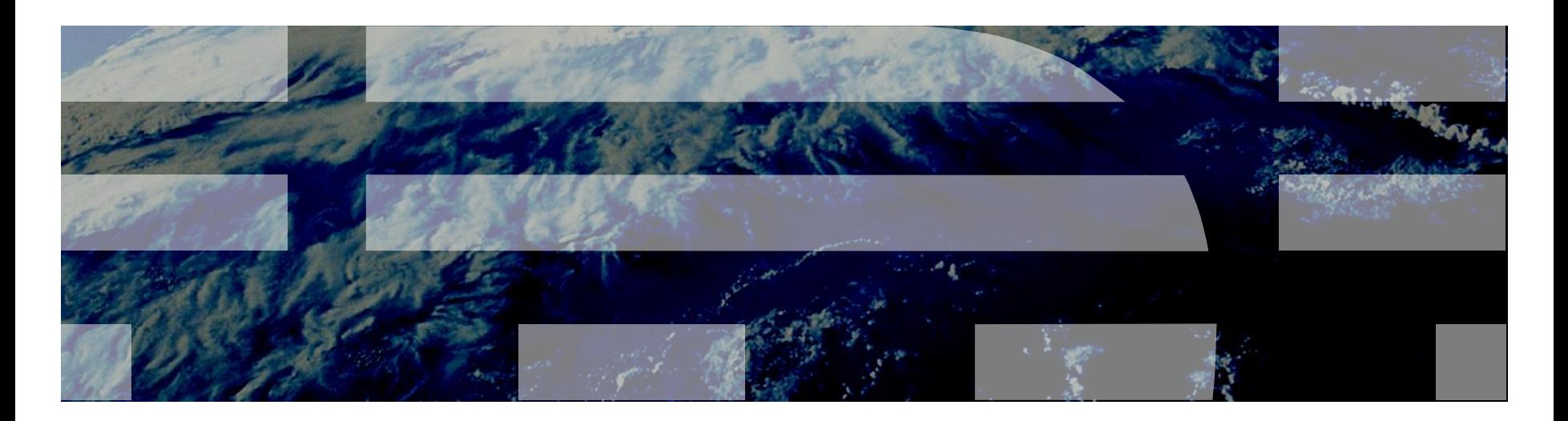

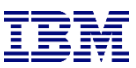

### What the heck is this document for?

- o This is a quick-install guide for configuring the Full System Flashcopy Manager for the following storage products:
	- o SVC family (V3700, V5000, V7000, V9000)
	- o DS8K family
	- o IBM PowerVS [Cloud]
- o Customers can have it, but it is designed to be performed by a Lab Services consultant
- o It does not explain details or how to handle errors or special/complex situations
- o Primary documentation is the FSFC Manager Webpage:
- $\circ$  Has more detail and explanations
	- o **[http://ibm.biz/PowerHATools](https://ibm.biz/PowerHATools)**

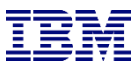

#### Overview of Full System Flash Copy concepts **IBM** 2 1 6 Write contents of memory to Flashcopy the disks Copy BRMS data back to the source disk 3 Iz Partition returns to production duties Source Flashcopy 4 IPL the target partition Target *Tape*  $\circ$ 5 age DS88 **Controller** Backup the target partition to tape Power System St *LPARs* 7Deactivate target LPAR

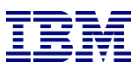

#### Overview of Full System Flashcopy topography – On-prem

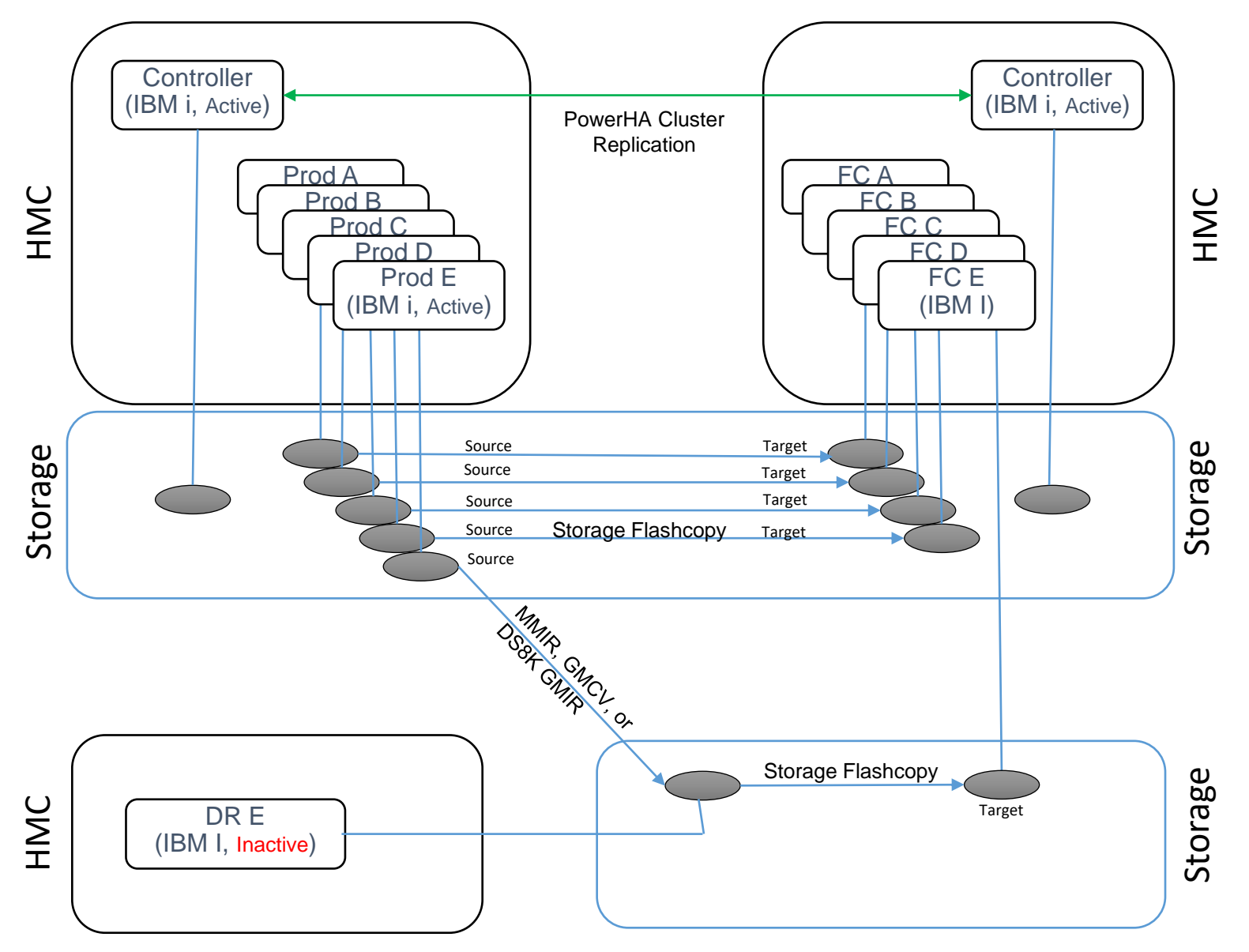

### Firewall access (on-prem)

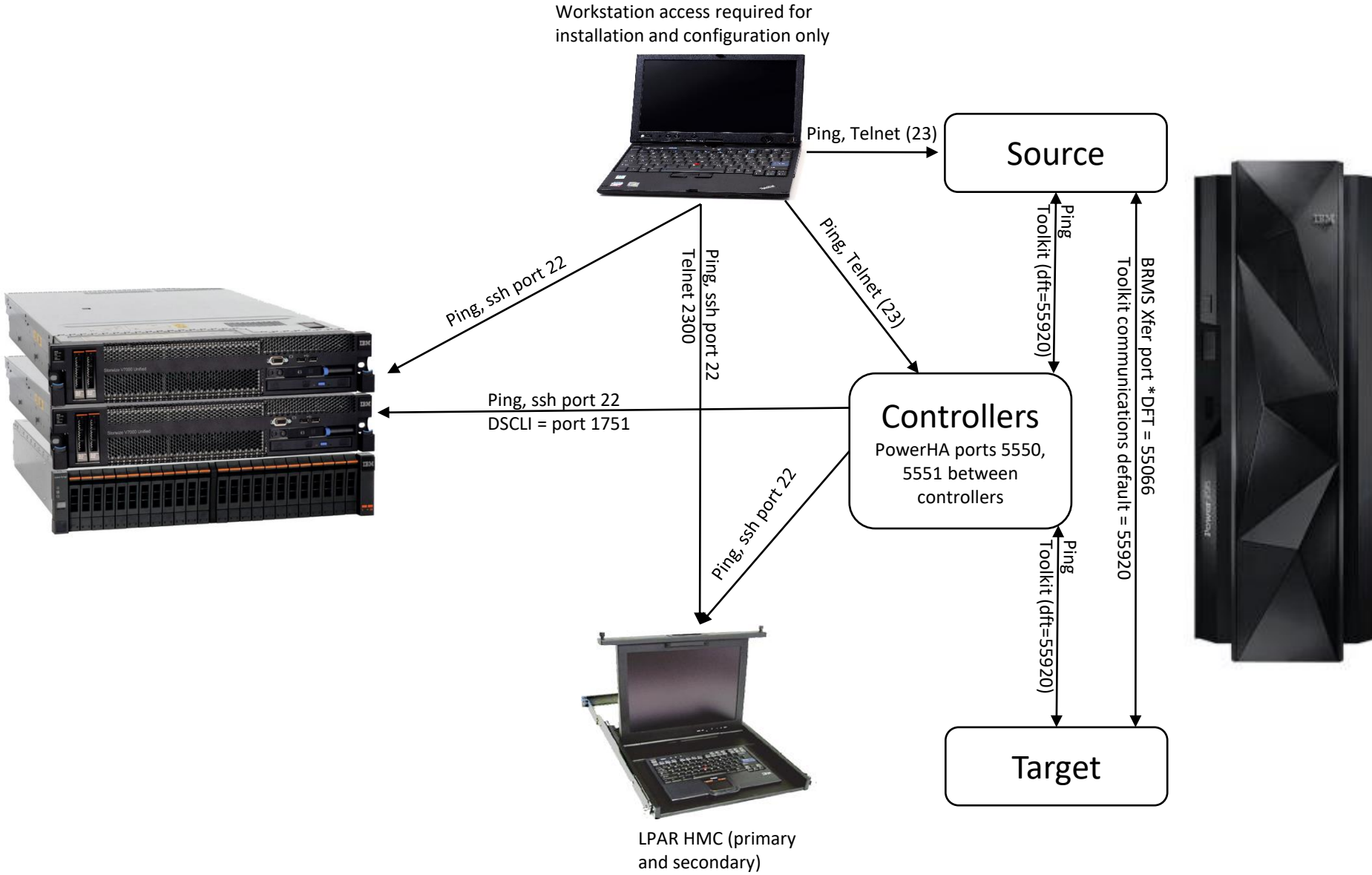

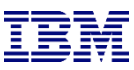

### Firewall access (cloud)

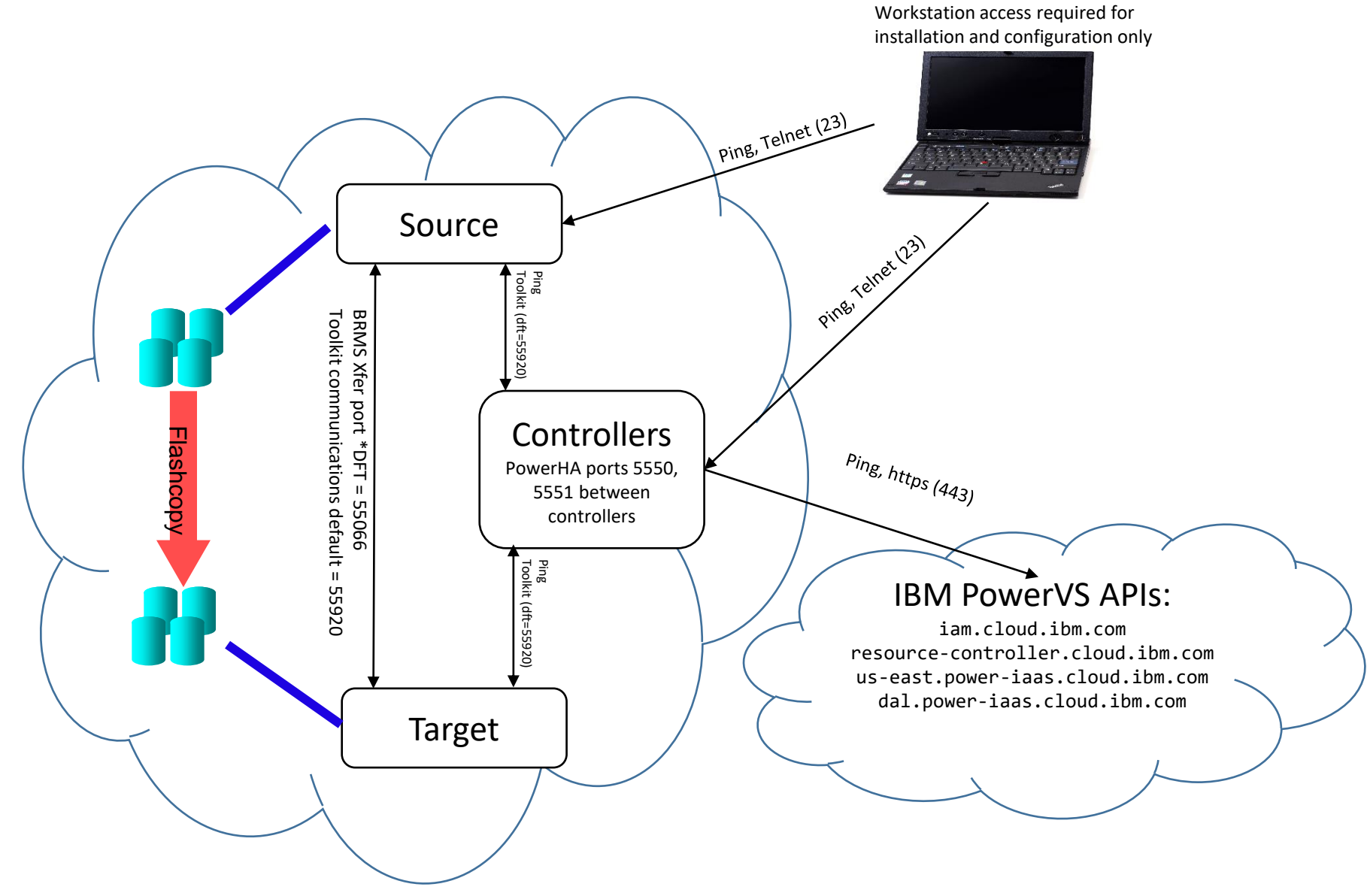

IBM Systems Lab Services and Training – ibm.com/systems/services/labservices **Department of 2021 IBM Corporation** 

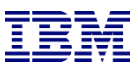

### Customer actions prior to our engagement

- o Provide Lab Services with the IBM i serial numbers so we can generate license keys
- o Source and Controlling LPARs configured with IBM i OS
	- $\circ$  Install the [LPP's](#page-7-0) and [PTF's](#page-10-0) as listed on our website
		- o *<http://ibm.biz/FSFCManager>*
		- o Expand 'Pre-engagement Requirements'
	- o PowerHA (Standard Edition) installed and licensed
		- $\circ$  We will help you set up the clusters
	- Place FSFC Manager savefile PHATOOLS46 in QGPL on the controlling and production LPARs
		- $\circ$  We will send this to you before we arrive
- o Get IP addresses, administrative user IDs and passwords for:
	- $\circ$  HMC
	- $\circ$  LPAR's (including the secondary)
	- o Storage devices (SVC / DS8K)

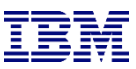

### SVC setup prior to our engagement

- <span id="page-7-0"></span><sup>o</sup> Configure the storage unit for Primary, Secondary and Controlling LPAR.
	- $\circ$  Firmware level 7.5.0.3 or newer
		- <sup>o</sup> If using FS910 with GMCV and the change volumes are in a data reduction pool (DRP), the SVC must be at firmware level 8.2.1.1 or higher
	- <sup>o</sup> Create or select user profile
		- <sup>o</sup> Must be assigned to CopyOperator (or better) user group
		- <sup>o</sup> If changing host connections, must be Administrator
	- <sup>o</sup> LUNs
		- <sup>o</sup> For source and target LPARs
	- <sup>o</sup> Host connections
	- <sup>o</sup> Licenses (Replication, Thin-provision, etc)
	- <sup>o</sup> If using replication:
		- <sup>o</sup> Partnerships
			- <sup>o</sup> We can remotely help you set this up (also ensures you have communication between the SVC's before we arrive)
		- <sup>o</sup> Start replication
			- <sup>o</sup> Replication should be completed before we're onsite so that won't have to wait for it to catch up

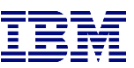

### DS8K setup prior to our engagement

- <sup>o</sup> Create a user profile on the DS8K
	- <sup>o</sup> Can be other than QLPAR, make a member of the admin group
	- $\circ$  Remember the password, set to not expire
		- <sup>o</sup> chpass –expire 0
- <sup>o</sup> Configure the storage unit for Primary, Secondary and Controlling LPAR.
	- <sup>o</sup> Recent firmware level
		- <sup>o</sup> Install DSCLI on the IBM i from the DS8K CD
		- <sup>o</sup> Bundle 87.10.91.0 or newer (required for creating GMIR D-Copy)
	- Create fixed block volumes (requires ranks, arrays, extent pools, space efficient repositories, etc)
		- <sup>o</sup> For source and target LPARs
	- <sup>o</sup> Volume groups, ports and host connections
	- <sup>o</sup> Licenses (Replication, Space Efficient, etc)
	- $\circ$  PPRC Paths
		- <sup>o</sup> We can remotely help you set this up (also ensures you have communication between the DS's before we arrive)
	- <sup>o</sup> Start replication
		- <sup>o</sup> Replication should be completed before we're onsite so that won't have to wait for it to catch up

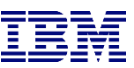

### Cloud setup prior to our engagement

- o Create the Cloud environment including
	- o Resources
		- o One or two persistent controlling PVM instances (IBM i)
			- o Access to the PowerVS APIs (i.e. iam.cloud.ibm.com etc)
				- o Ping (iCMP), Port 443
		- o Production PVM instances
			- o The VM should be pinned
			- o Network access (IP addresses etc)
			- o Storage with OS loaded and configured
			- o BRMS (optional)
		- o Flashcopy PVM instances
			- o The VM should be pinned
			- o Storage must be pinned to the same storage pool as the production PVM
			- o Network access (IP addresses etc)
			- o Backup device connectivity
		- o Serial numbers for all the instances
			- o DSPSYSVAL QSRLNBR
			- o Include potential LPM serial numbers
	- o Service ID
		- o Access to the resources (instances, storage, etc)
	- o API Key
		- o The API Key must be retained when created

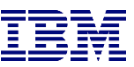

### HMC Configuration (non-Cloud)

- <span id="page-10-0"></span>o Create a user on the LPAR HMCs
- o Any user name will do (as long as you remember it)
- o Password is required
- o Hmcsuperadmin with AllSystemResources

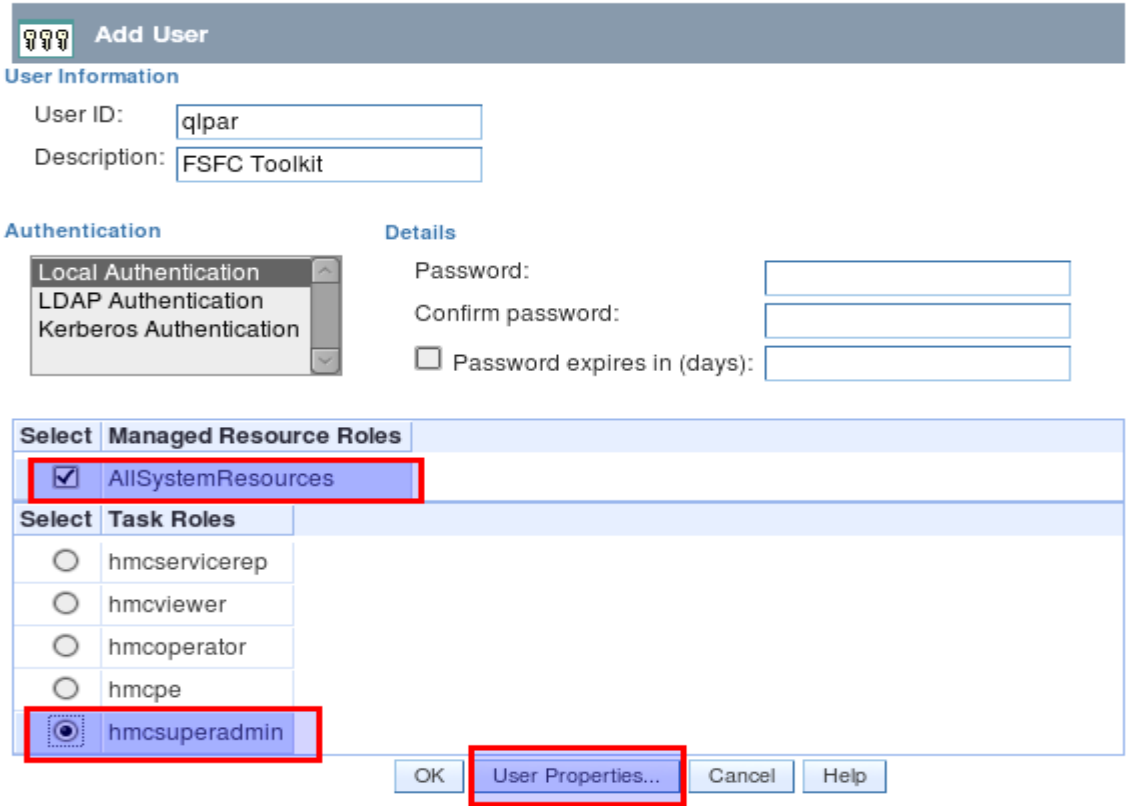

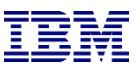

### HMC Configuration

#### Remote command execution must be enabled (It usually is by default)

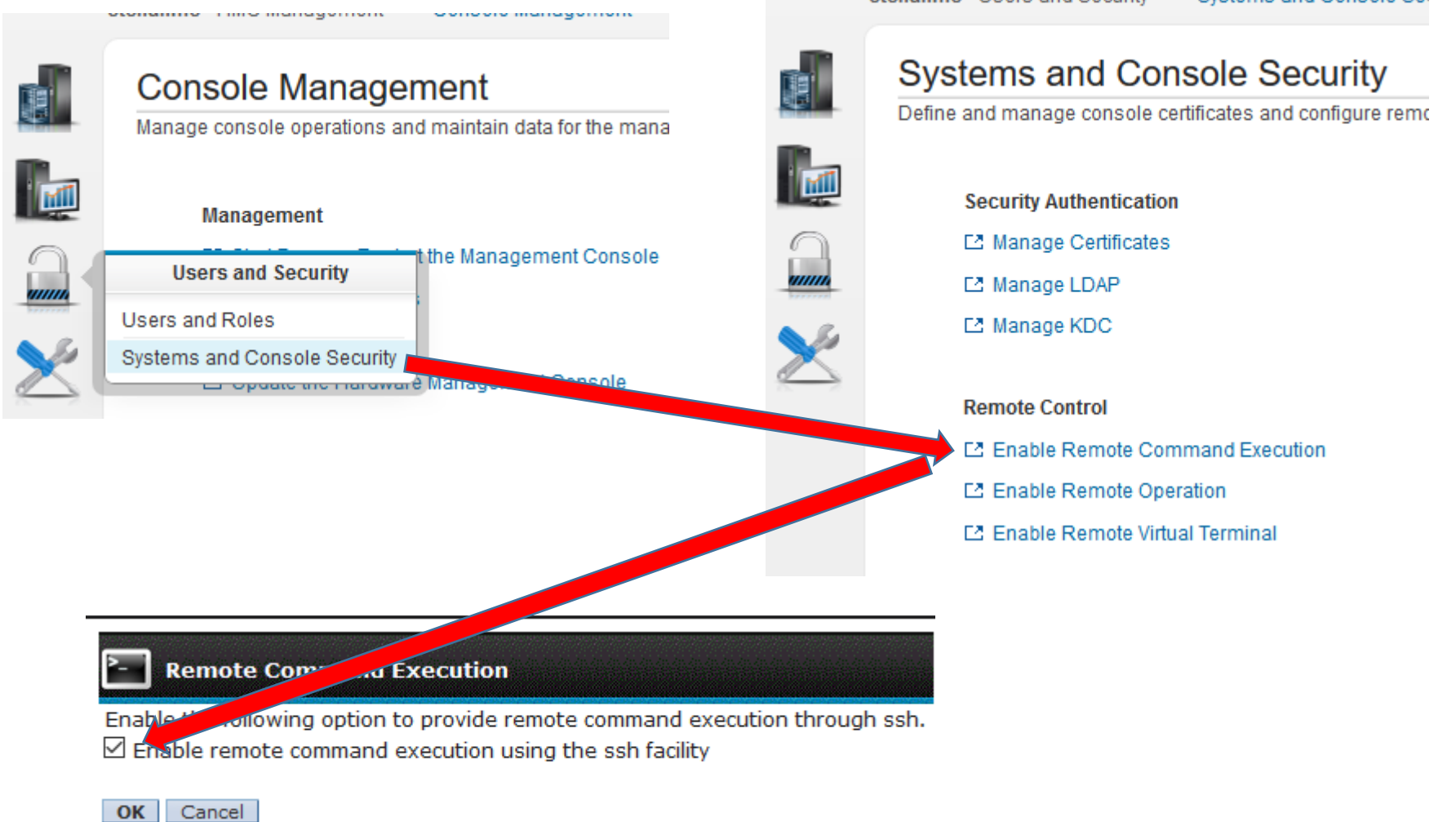

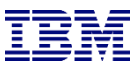

### HMC Configuration

#### Ssh must be enabled through the firewall

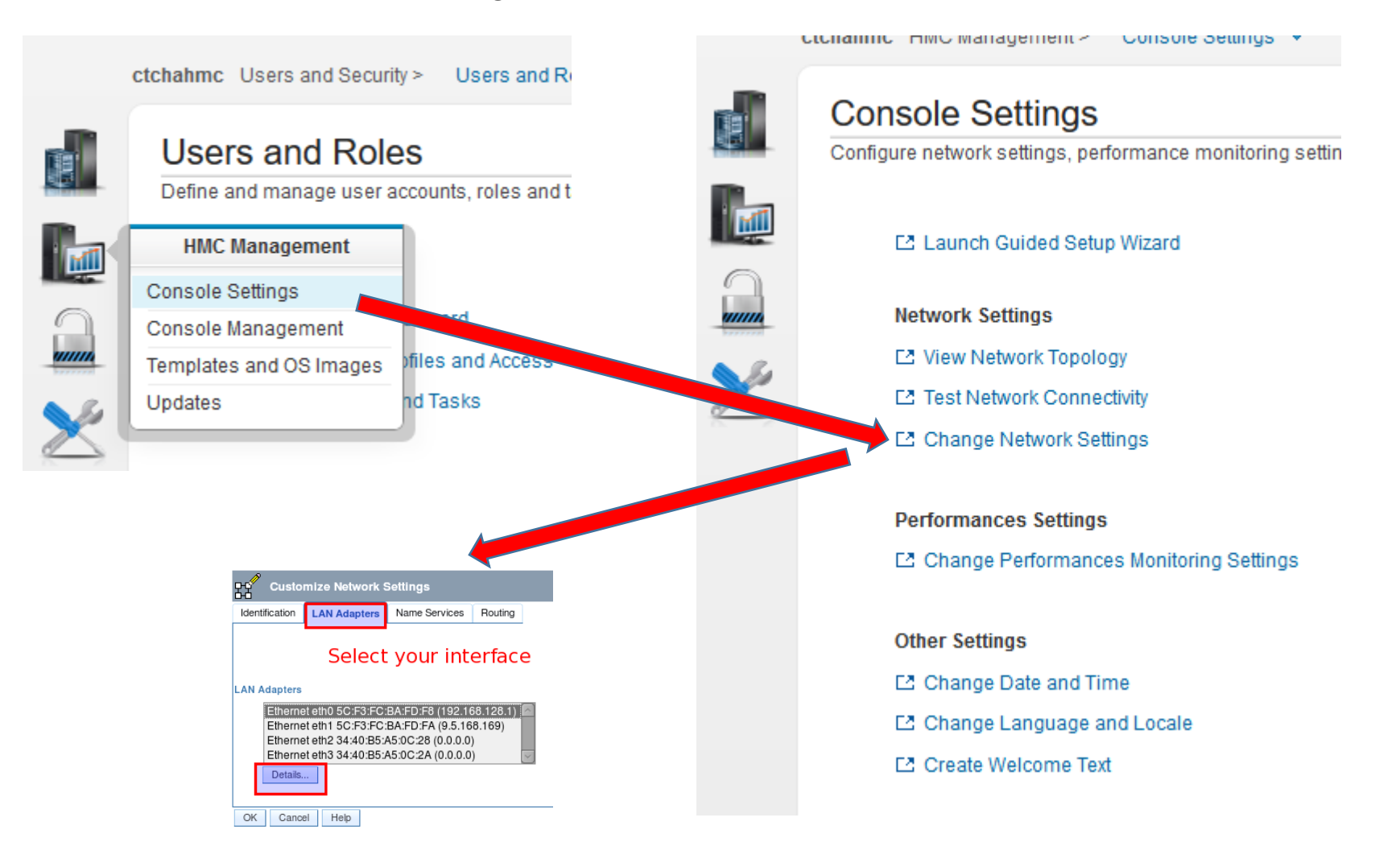

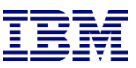

### HMC Configuration

Secure Shell (port 22:tcp) must be allowed.

- Allow all hosts: 0.0.0.0/0.0.0.0
- Allow specified hosts: at least specify the IP of your controlling LPAR

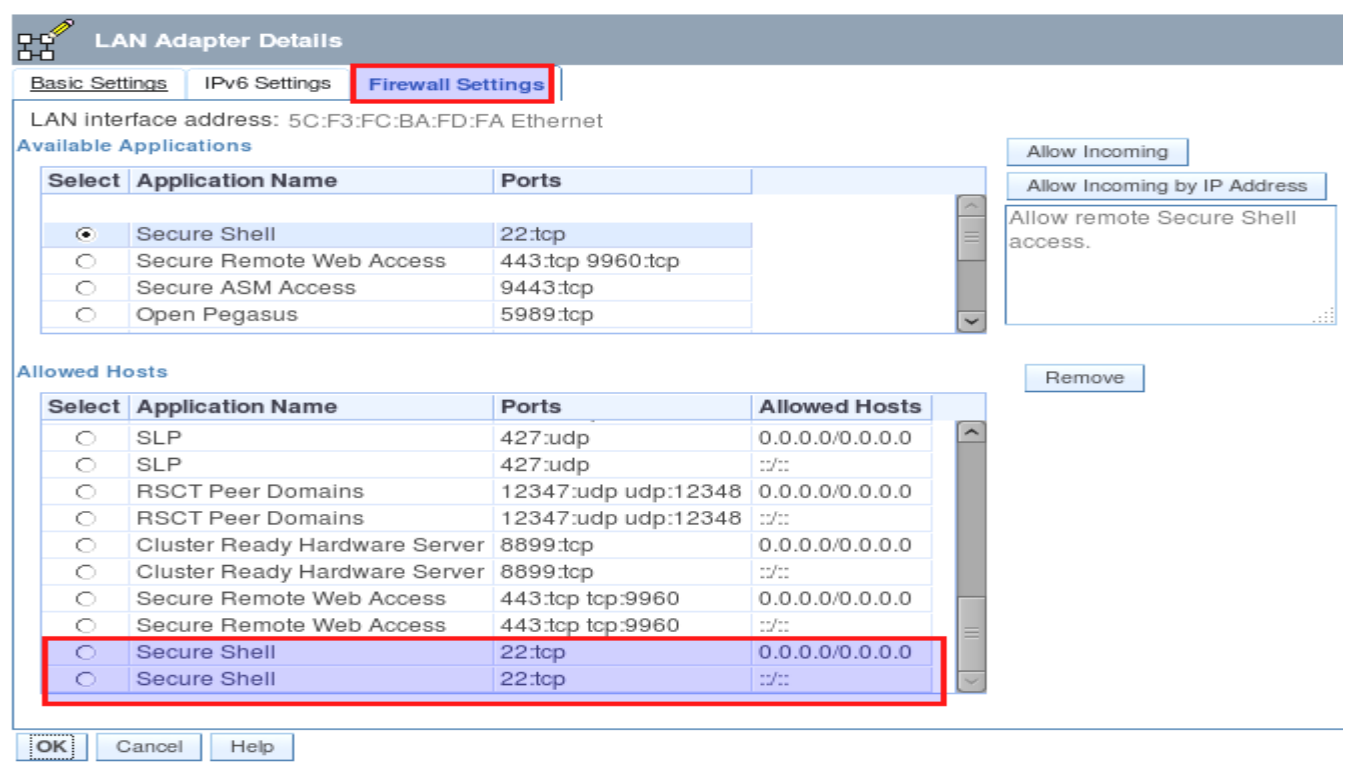

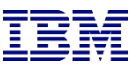

### Restoring toolkit library, setup on **Production** LPARs

- o Place the toolkit savefile in QGPL (FTP, scp etc)
- o Restore the toolkit library:
	- o RSTLIB SAVLIB(QZRDHASM) DEV(\*SAVF) SAVF(QZRDHASM46)
	- $\circ$  The '46' refers to the release and may change
	- o ADDLIBLE QZRDHASM
- $\circ$  Run the setup program
	- o SETUPFSFC NODEROLE(\*SRC) ACSCODE('??')
		- o Press PF4 and specify the line description, TCPIP interface and subnet mask to create on the controller for the target to use
	- o The port number is used for toolkit communications from the controllers, \*DFT is 55920
	- o The line description and IP interfaces will be created
	- o Will create user profile QLPAR without a password, initialize files etc.
- o If additional line descriptions and IP addresses are needed, for example for iSCSI VTL's, create those manually
- $\circ$  If the target LPAR is on a different serial number:
	- o A license key for the target LPAR must be entered.
	- o Use ADDPRDACS on the Production LPAR to enter the serial number and license for the target LPAR.

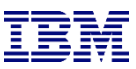

### Enter the controller information on the **Production** LPARs

- o If using multiple controllers, set up the toolkit so STRFSFLASH can be issued on the production LPAR and connect to the first available controller.
- o Use WRKSTRPRSC \*CMN and enter the controller information:

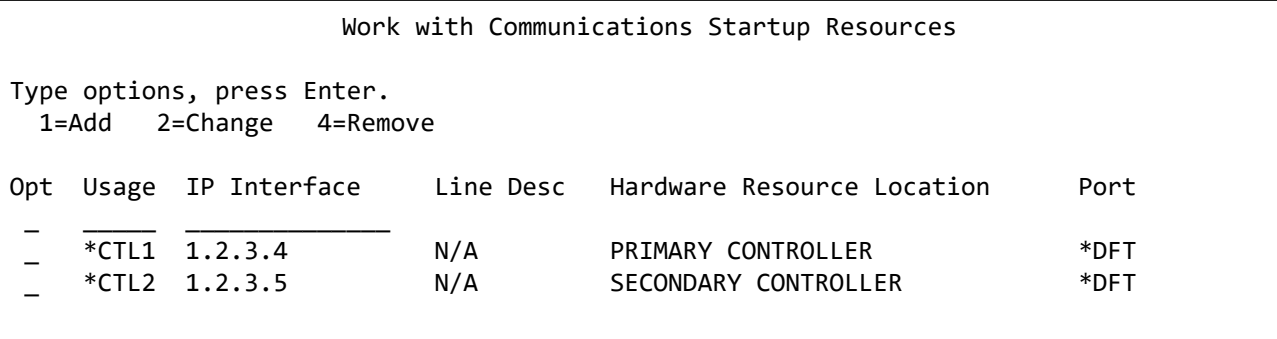

- o STRFSFLASH CTLR(\*AUTO) will use this information to connect to the first available controller.
- o STRFSFLASH can still be run from the controller with CTLR(\*LOCAL)

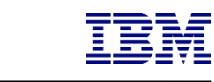

### Modifying the Startup Program on **Production** LPARs

- o Modify startup program on each node to prevent QSTRUPPGM from running on the target.
	- o Not necessary if using CFGSTRPSRC (for Full System Replication)
	- o This is optional but adds a layer to safety.
	- o QZRDHASM/RUNLPARCMD SRLN(xxxxxxx) LPAR(xx) CMD(CALL + PGM(QZRDHASM/QZRDENDSBS)) MONMSG MSGID(CPF0000)
		- o At the very beginning of the startup program
		- o Specify the target LPAR serial and LPAR numbers
		- o Review QZRDHASM/QCLSRC QZRDENDSBS for changes
		- o Include MONMSG CPF0000 after RUNLPARCMD
	- To view the LPAR id use this command:
		- o CALL QSYS/QLZARCAPI
- o Modify startup program on each node to start the subsystem:
	- o Not necessary if using CFGSTRPSRC (for Full System Replication) (CFGSTRPRSC will start the subsystem)
	- o After IP and QSYSWRK start, before applications,
	- o STRSBS QZRDHASM/QZRDFSR MONMSG MSGID(CPF0000)

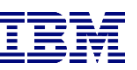

### PowerVS: Add iSCSI information to the **Production** LPARs

- $\circ$  If the Flash Copy (target) LPAR is going to use a VTL via iSCSI it needs to know the new initiators for the target LPAR to use.
- o These are entered using environment variables which the toolkit will look for on the target LPAR. Substitute the values as appropriate.
- o Decide on unique client and target initiators
	- o iqn.1924-02.com.ibm:ibmi**.**target-lpar-name
	- o vtlname.target-lpar-name
- o Create the environment variables for
	- o ADDENVVAR ENVVAR(QZ\_FSFC\_ISCSI\_TARGET) VALUE('vtlname.target-lpar-name') LEVEL(\*SYS)
	- o ADDENVVAR ENVVAR(QZ\_FSFC\_ISCSI\_TARGET\_IP) VALUE('<VTL host name or IP address>') LEVEL(\*SYS)
	- o ADDENVVAR ENVVAR(QZ\_FSFC\_ISCSI\_TARGETPORT) VALUE(3260) LEVEL(\*SYS)
	- o ADDENVVAR ENVVAR(QZ\_FSFC\_ISCSI\_INIT) VALUE('iqn.1924-02.com.ibm:ibmi.target-lpar-name') LEVEL(\*SYS)
- o Any existing source initiators are removed when the LPAR/VM UUID changes, i.e. when:
	- o Flash Copied
	- o Replicated and switched
	- o Restored on new hardware
	- o The IQN information is not saved (not even \*SAVCFG)
	- $\circ$  The new initiators for the target to use.

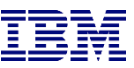

### Creating the cluster on the **controllers**

- $\circ$  If there is only one controller, you must create a single-node cluster. Perform the following steps on the single node only.
- $\circ$  If multiple controllers are to be configured, issue these messages on all of them:
	- o STRTCPSVR \*INETD
	- o CHGTCPSVR \*INETD AUTOSTART(\*YES)
	- o CHGNETA ALWADDCLU(\*ANY)
- o On the Master controller
	- o CRTCLU CLUSTER(FSFC) START(\*YES) DEVDMN(\*GEN)
		- o PF4, fill in Primary and Secondary Controlling node names and IP addresses
- o On Auxiliary controller:
	- o WRKCLU, validate cluster is started

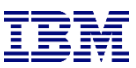

### Restoring toolkit library, setup on both **Controllers**

- o Place the toolkit savefile in QGPL (FTP, scp etc)
- $\circ$  Restore the toolkit library:
	- o RSTLIB SAVLIB(QZRDHASM) DEV(\*SAVF) SAVF(QZRDHASM46)
		- $\circ$  The '46' refers to the release and may change
	- o ADDLIBLE QZRDHASM
- o Run the setup program
	- o SETUPFSFC NODEROLE(\*CTL) PORT(\*DFT) ACSCODE('??')
	- o The port is used to receive communications from the production LPARs, \*DFT is 55920
	- o Will create user profile QLPAR without a password, initialize files etc.

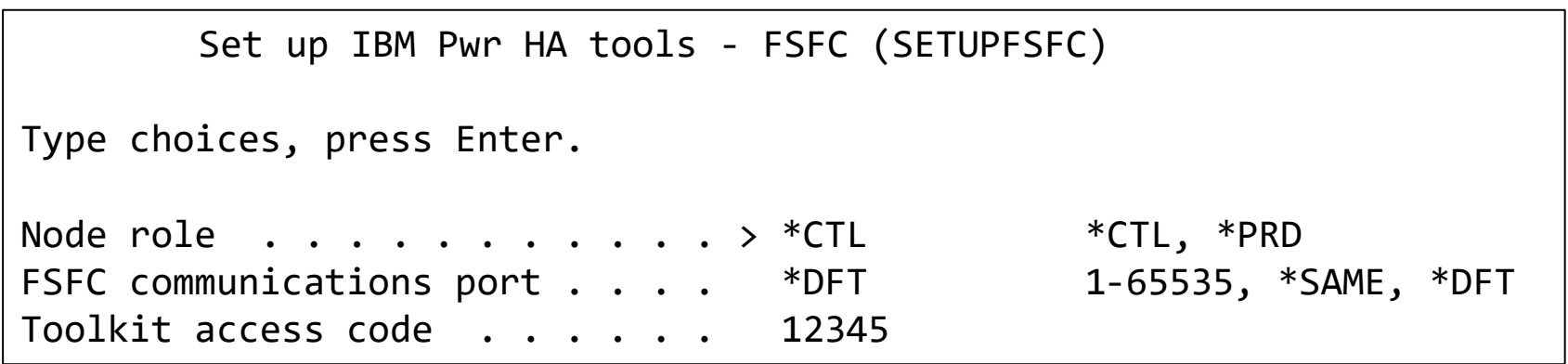

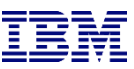

### Update the startup program on the **controllers**

- $\circ$  Modify the startup program (after IP has been started) on each controller to:
	- o Start the subsystem if any process will be initiated from the production LPAR:
		- o STRSBS SBSD(QZRDHASM/QZRDFSR)
		- o MONMSG MSGID(CPF0000)
	- $\circ$  Start the cluster if there are multiple nodes using the DDD:
		- o STRCLUNOD CLUSTER(\*) NODE(\*ALL)
		- o MONMSG MSGID(CPF0000)
			- o **This requires \*IOSYSCFG so QSTRUPJD should specify a profile like QLPAR so after compiling the startup program issue this command:**
				- o **CHGJOBD JOBD(QSTRUPJD) USER(QLPAR)**

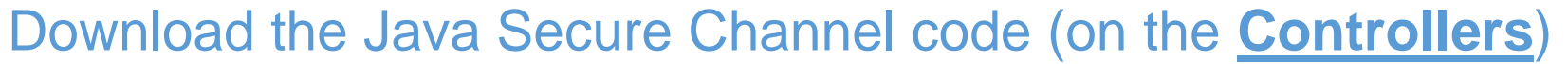

- Download Java Secure Channel to /QIBM/qzrdhasm/ssh from
	- o <http://sourceforge.net/projects/jsch/files/jsch.jar/0.1.55/jsch-0.1.55.jar/download>
	- o Use the latest version, ensure the file /QIBM/Qzrdhasm/ssh/jsch.jar links to what you downloaded.
- o The Java Secure Channel is an open-source implementation of ssh
- o Because it is open-source, IBM Legal requires that you download it yourself (i.e. we can't bundle it with our toolkit)
- o Download to desktop, FTP to both IBM i controllers, place it into directory /QIBM/qzrdhasm/ssh/

ftp> bin 200 Representation type is binary IMAGE. ftp> put jsch-0.1.55.jar /QIBM/qzrdhasm/ssh/jsch-0.1.55.jar local: jsch-0.1.55.jar remote: /QIBM/qzrdhasm/ssh/jsch-0.1.55.jar 227 Entering Passive Mode (9,5,168,177,167,46). 150-NAMEFMT set to 1. 150 Sending file to /QIBM/qzrdhasm/ssh/jsch-0.1.55.jar 226 File transfer completed successfully. 249282 bytes sent in 0.742 secs (336.12 Kbytes/sec) ftp>

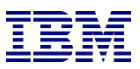

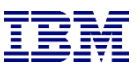

### Create the on-prem credentials on either **controller**

- o FSFC uses userid/password to log into the HMCs, DS8Ks and SVCs. Use WRKCSECRDL or ADDCSECRDE to manage these credentials.
- $\circ$  The 'Role' should be \*USER if the host is not a CSM server
- o Enter the IP address, user ID, password and a description of the host for:
	- o SVCs
	- o DS8Ks
	- o HMCs
- o This information is encrypted and placed into the device data domain and is kept consistent on both of the controllers.
- o WRKCSECRDL uses PowerHA to keep the controllers in sync
- $\circ$  Use option 6 to validate the credentials

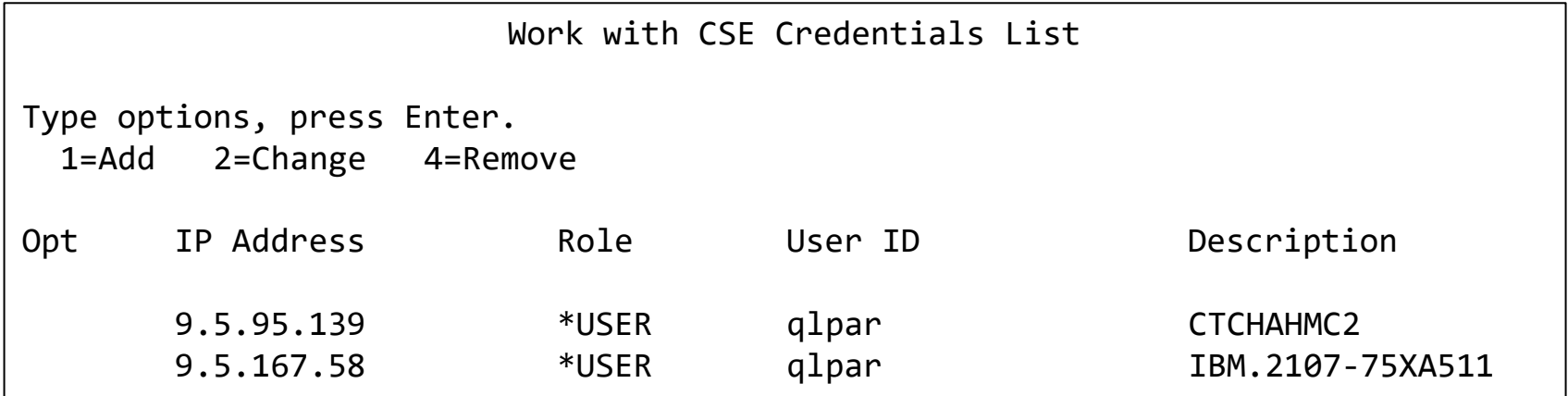

IBM Systems Lab Services and Training – ibm.com/systems/services/labservices **Department of 2021 IBM Corporation** 

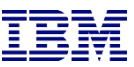

### Create or identify a Cloud Service ID

- o FSFC uses an API Key to authenticate cloud resource usage.
	- o An API Key is associated with a Service ID. Use the Cloud IAM web GUI to create or identify a service ID.

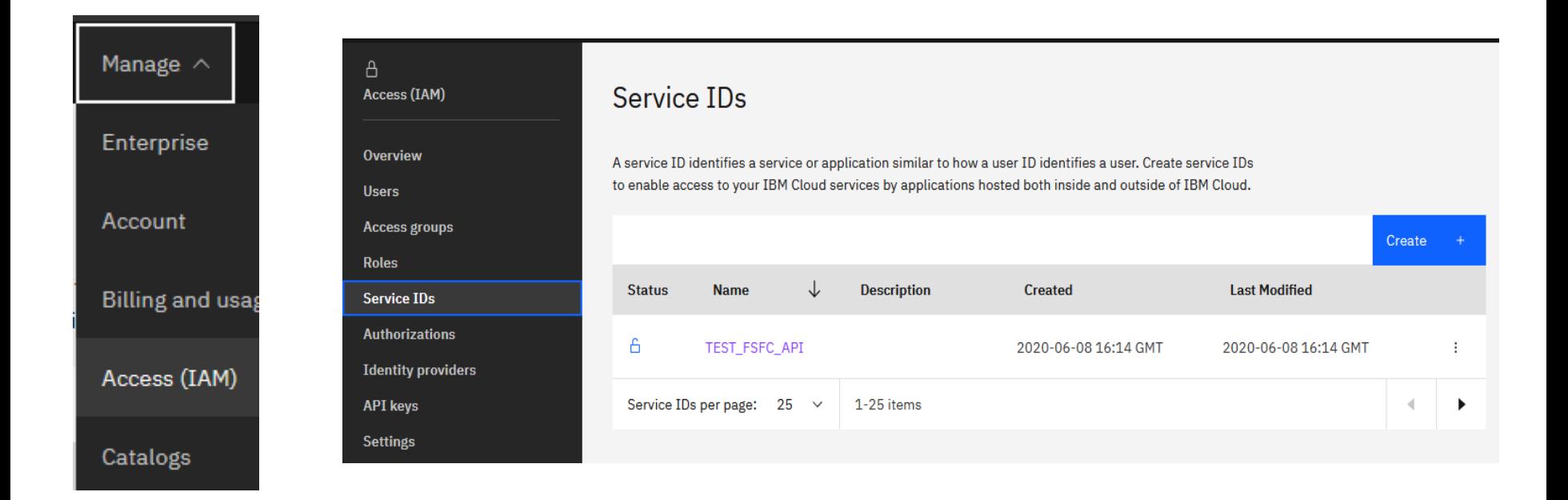

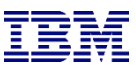

### Create Service ID API Key

- o After identifying the Service ID identify or create an API Key
	- o When the API Key is created it will be displayed or downloaded in a file.
		- o You *must* record this API Key as there will not be an opportunity to retrieve it later. If you have a Service ID but no API Key then create a new key.

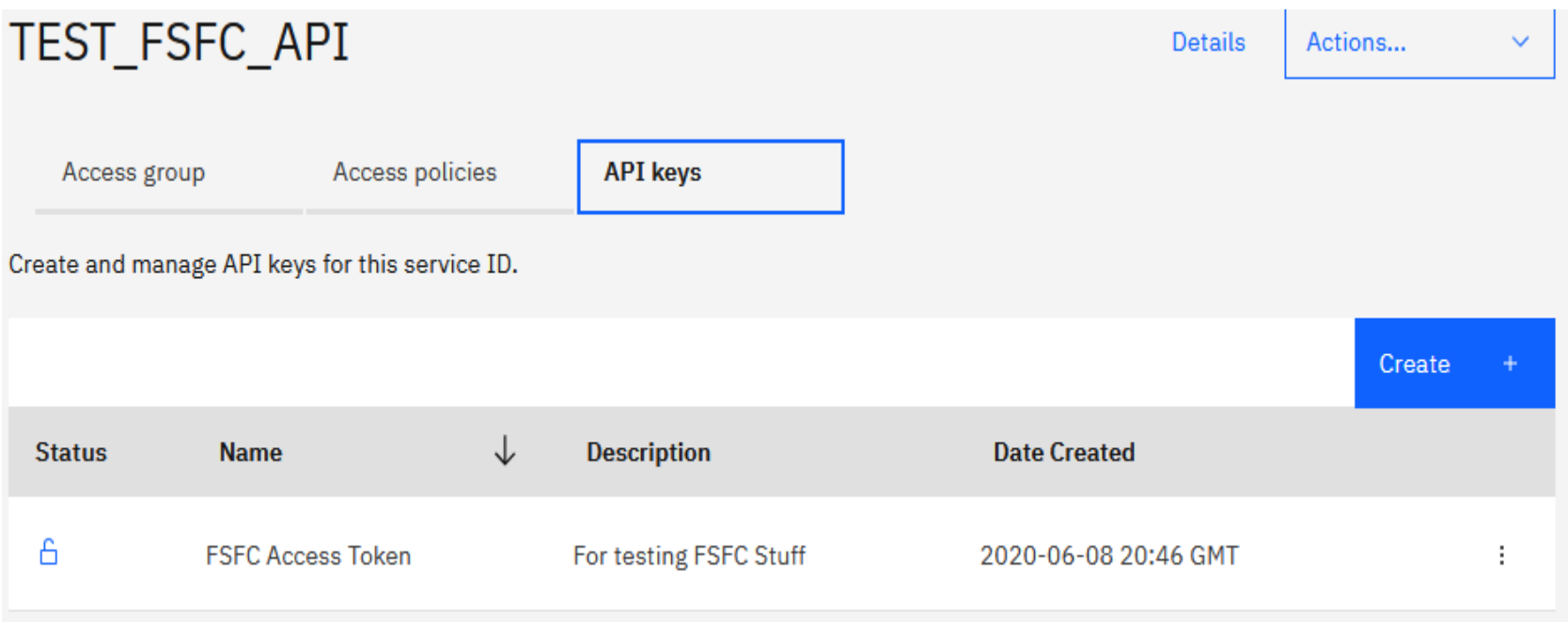

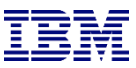

### Enter the API Key into WRKCSECRDL

- o Use the command WRKCSECRDL TYPE(\*CLOUD) to work with Cloud credentials.
	- $\circ$  Use option 1 to add a new set of credentials. Give the credentials a name which will later be used to refer to the this cloud instance.
	- o The API Key can be entered but not extracted. It is stored in an encrypted space.
	- o The URNs and URLs will depend on the specific cloud implementation
		- o Identity Services endpoint: iam.cloud.ibm.com
		- o Resource controller: resource-controller.cloud.ibm.com
		- o Common URN Endpoints: us-east.power-iaas.cloud.ibm.com

o dal.power-iaas.cloud.ibm.com

o For Cloud Instance ID enter \*SELECT and the API will provide a list based on the resources the API Key is authorized to.

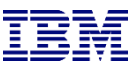

### Enter the API Key into WRKCSECRDL

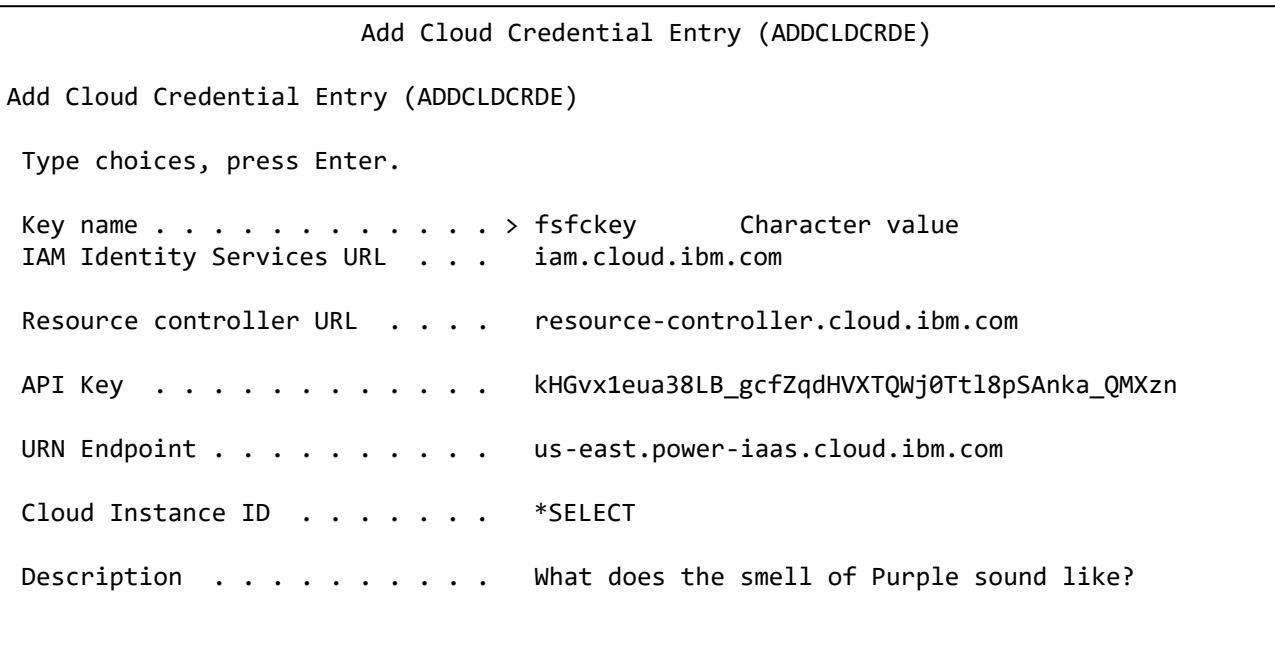

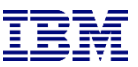

SVC vs. DS8K configuration

**[SVC Environment Configuration](#page-28-0)** 

[DS8K Environment Configuration](#page-30-0)

[Cloud Environment Configuration](#page-34-0)

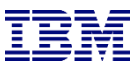

### Create the SVC environments on the **controller**

- <span id="page-28-0"></span>o An FSFC Environment describes the storage to the toolkit. Use WRKCSE to manage the environments.
	- o Option 1 creates a new environment
	- o Enter \*NONE when prompted for ASP Copy Descriptions
- $\circ$  The environments are stored in the device data domain and is kept in sync with both controllers.
- o On the SVC, flashcopy consistency groups define background copy rates, full or incremental etc. The toolkit just manages the consistency groups.

```
Change a FLASH Environment 
Type choices, press Enter. 
Environment name . . . . . . . . . . TEST
Storage Type . . . . . . . . . . . : SVC
FlashCopy SVC information: 
  Flash SVC IP Address \dots \dots \dots 1.2.3.4 IPv4
  FlashCopy consistency group Id . . 2 1d
  GMCV Source SVC IP Address . . . . IPv4 
  Remote copy consistency group Id The Internal Internal Internal Internal Internal Internal Internal Internal In
Comment: 
  Text . . . . . . . . . . . . . . . Something meaningful to humans 
Bottom 
F1=Help F3=Exit F6=Validate F12=Cancel
```
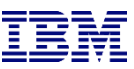

### Finding the Flashcopy consistency group Id

- o The environment requires the Flashcopy consistency group Id.
- $\circ$  To find it, view the flash copy consistency groups and enable the Id column

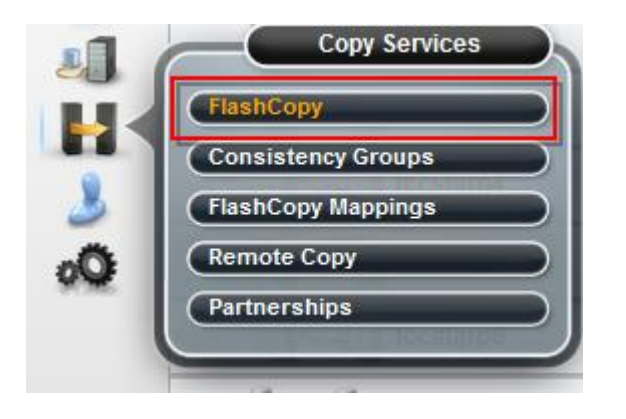

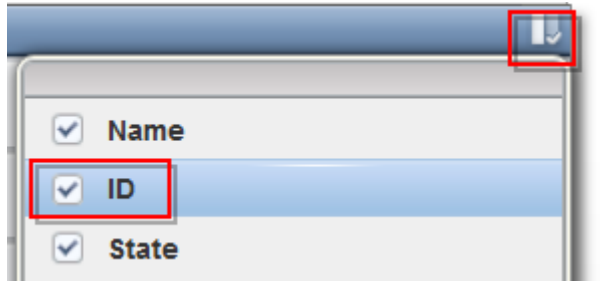

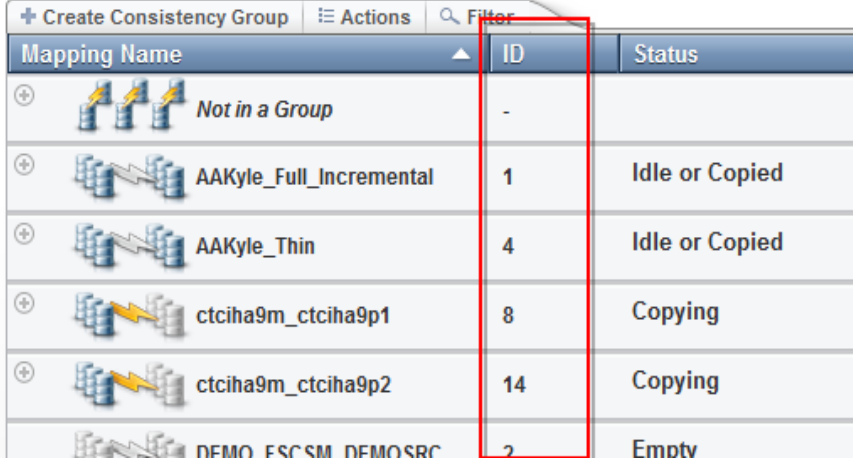

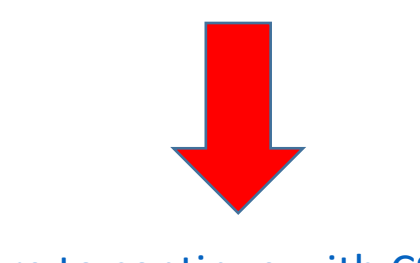

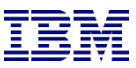

### Create the DS environments on the controller

- <span id="page-30-0"></span>o An FSFC Environment describes the storage to the toolkit. Use WRKCSE to manage the environments.
	- o Option 1 creates a new environment
- $\circ$  The environments are stored in the device data domain and is kept in sync with both controllers.
- o Enter the requested information then PAGE DOWN

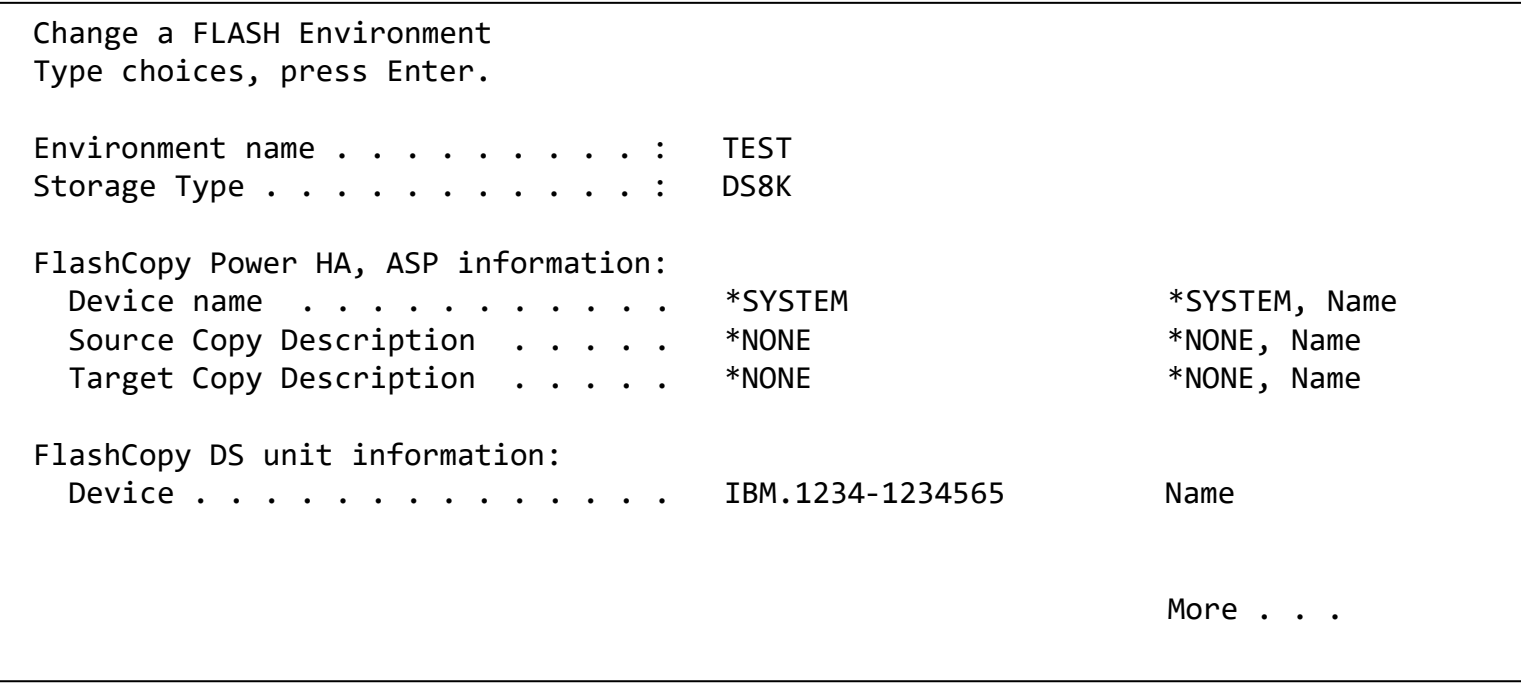

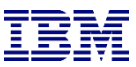

#### Enter the DS information

- o Enter the flashcopy details
- o Enter the DS unit details
- o If the IP address isn't in WRKCSECRDL yet, pressing enter will take you there to add it.

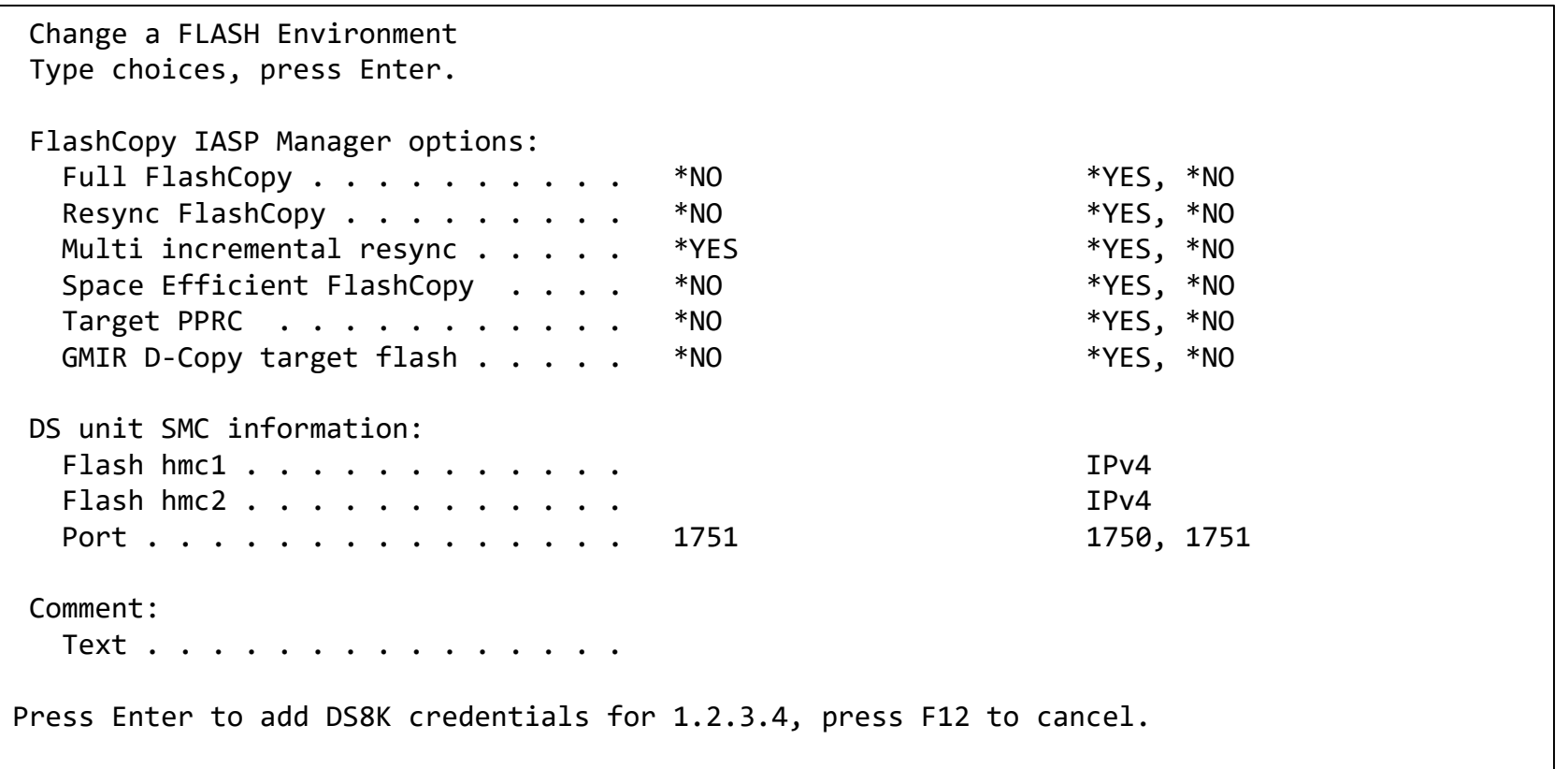

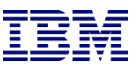

#### Enter the DS information

o Enter the volume details

```
Add, Change or Delete Volumes 
 Environment .: TEST Source device : IBM.123
 Type . . . . : FLASH Target device : IBM.123
 Volume sets . : 0 
Type Volume options; 1=Add, 2=Change, 4=Delete, press Enter. 
         Source Flash 
 Opt Volumes Volumes
  1 0100 0200
```
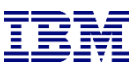

#### Enter the DS information – host connections

- o From WRKCSE, use option 16 to manage the target LPAR host connections
- o Note the use of F4 to prompt for hosts, and F6 to import LUNs

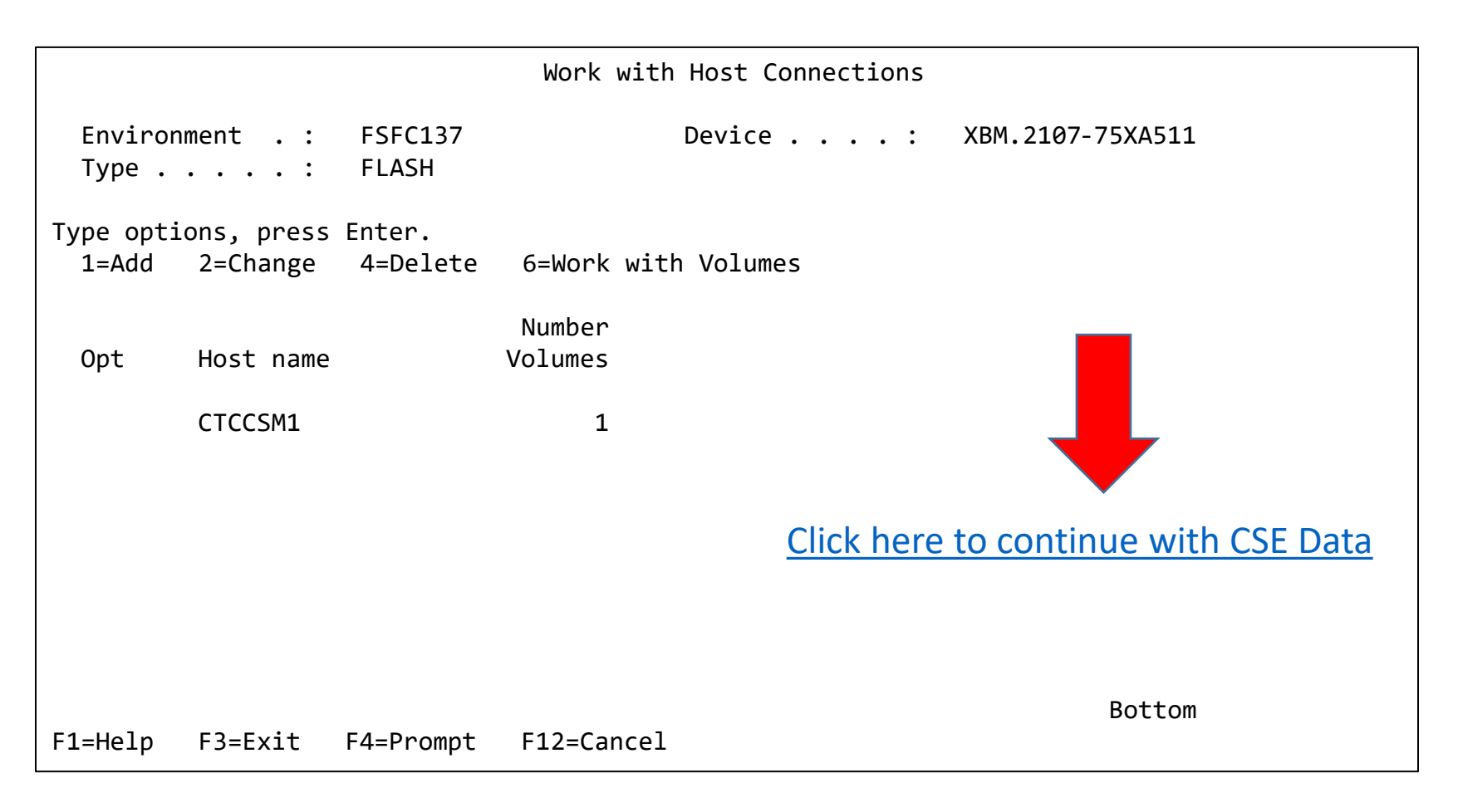

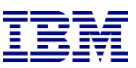

#### Enter the Cloud information – PVM Instance Information

- <span id="page-34-0"></span>o From WRKCSE, use option 1 to create a new Cloud environment.
- o Enter the API Key name you created in WRKCSECRDL
- o On the 'PVM instance' parameters press F4 to retrieve a list of the instances associated with the API Key
	- o Very important to get these right or the production VM and disks may be removed!

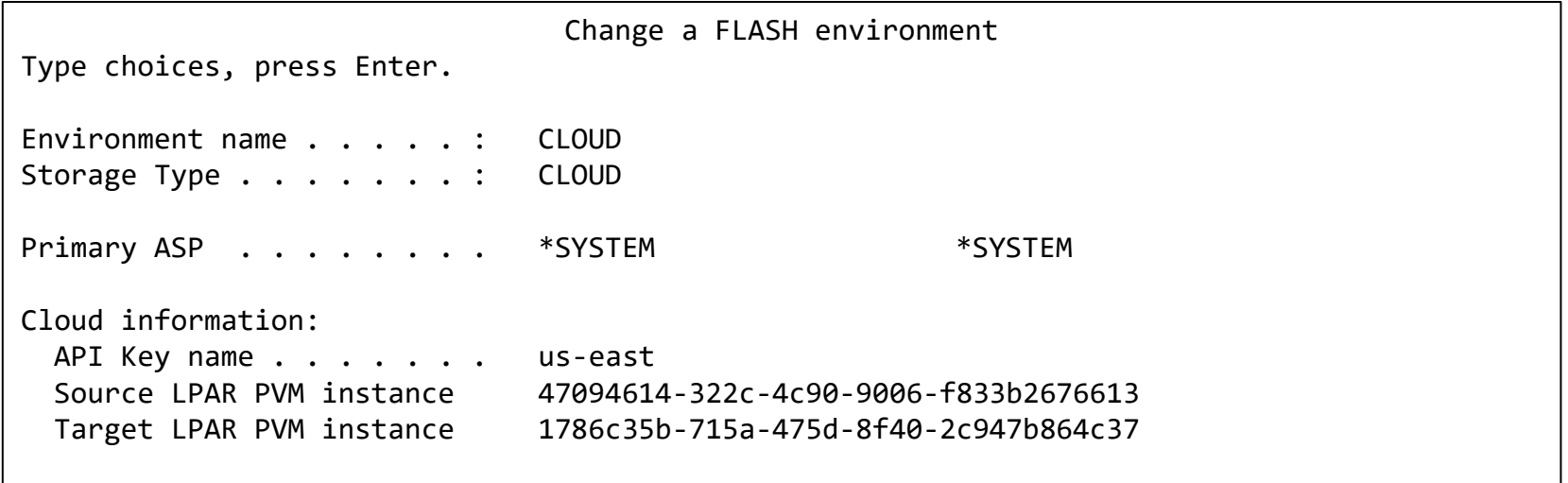

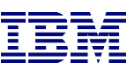

- <span id="page-35-0"></span>o The CSE Data describes the non-storage elements of an environment.
- $\circ$  This data is also stored in CRG's. The toolkit will create the CRG. It will always remain inactive when viewed in WRKCLU opt 9.
- o CRTCSEDTA, CHGCSEDTA, DLTCSEDTA and DSPCSEDTA can be used to work with this information.
	- $\circ$  Stored in the CRG so the data is synchronized between the controllers
- o WRKCSEDTA displays all the data created.

```
Work with CSE Data 
Type options, press Enter. 
 1=Create 2=Change 3=Copy 4=Delete 5=Display 
                  CRG 
Opt CSE Data type Text 
      FSR9M2 FSR FSR From 9M to 90
      HA8FSR2 FSR DS8K FSR from HA8FSR1 to HA8FSR2 
      FSFC9J9K FSFC 
      FSFC9M9N FSFC GMCV Flash 
      FSFC9M9P1 FSFC 
      FSR9J2 FSR 
      FSFC9M9P2 FSFC 
      FSFC9F9G FSFC 
                                                         More...
Parameters or command: 
==
```
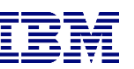

- o Use CRTCSEDTA or WRKCSEDTA opt 1 to enter the flashcopy operational details
- o The command will prompt for details depending on what you enter

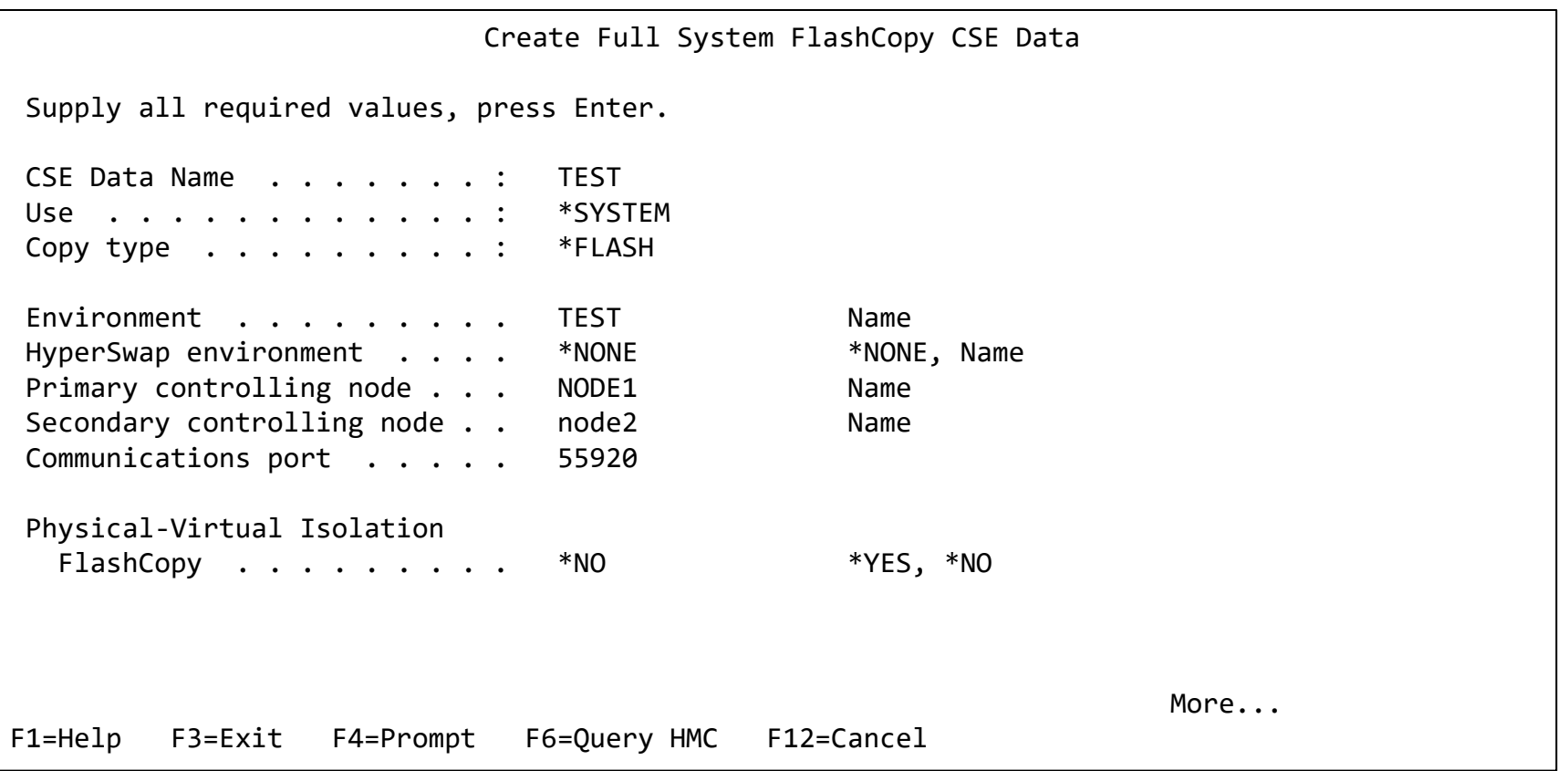

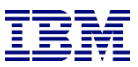

o Start with \*FRCWRT

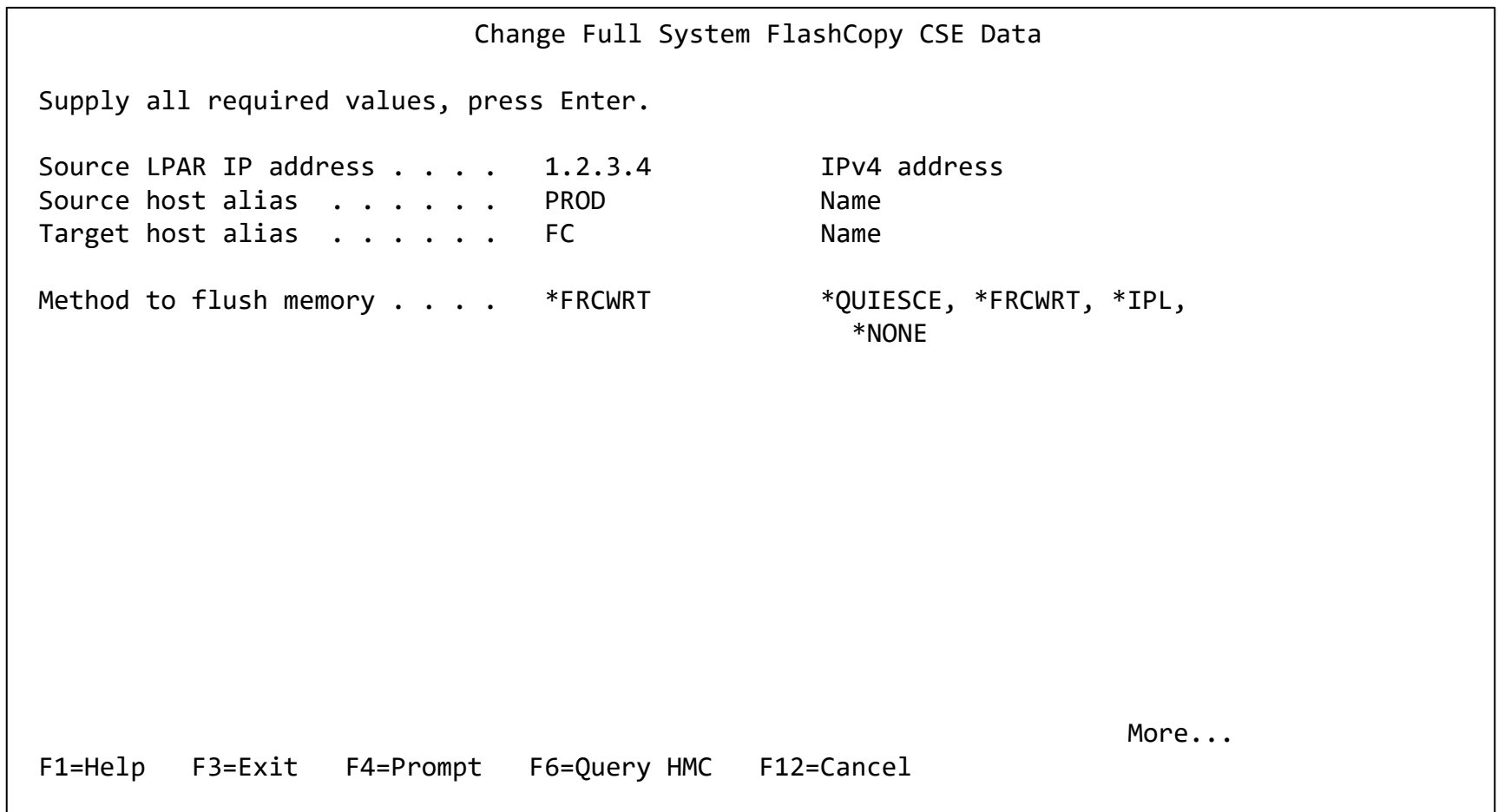

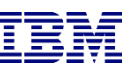

- o If the source or target LPARs participate in LPM or LUN switches, specify \*SEARCH on the HMC Managed System Name parameter.
- o If this is a PowerVS Cloud environment specify \*CLOUDENV on the Primary HMC IP parameter and leave the rest blank.
- o Note that you can prompt on the system, LPAR and Profile names using F6
- o Do not specify BRMS integration (yet)

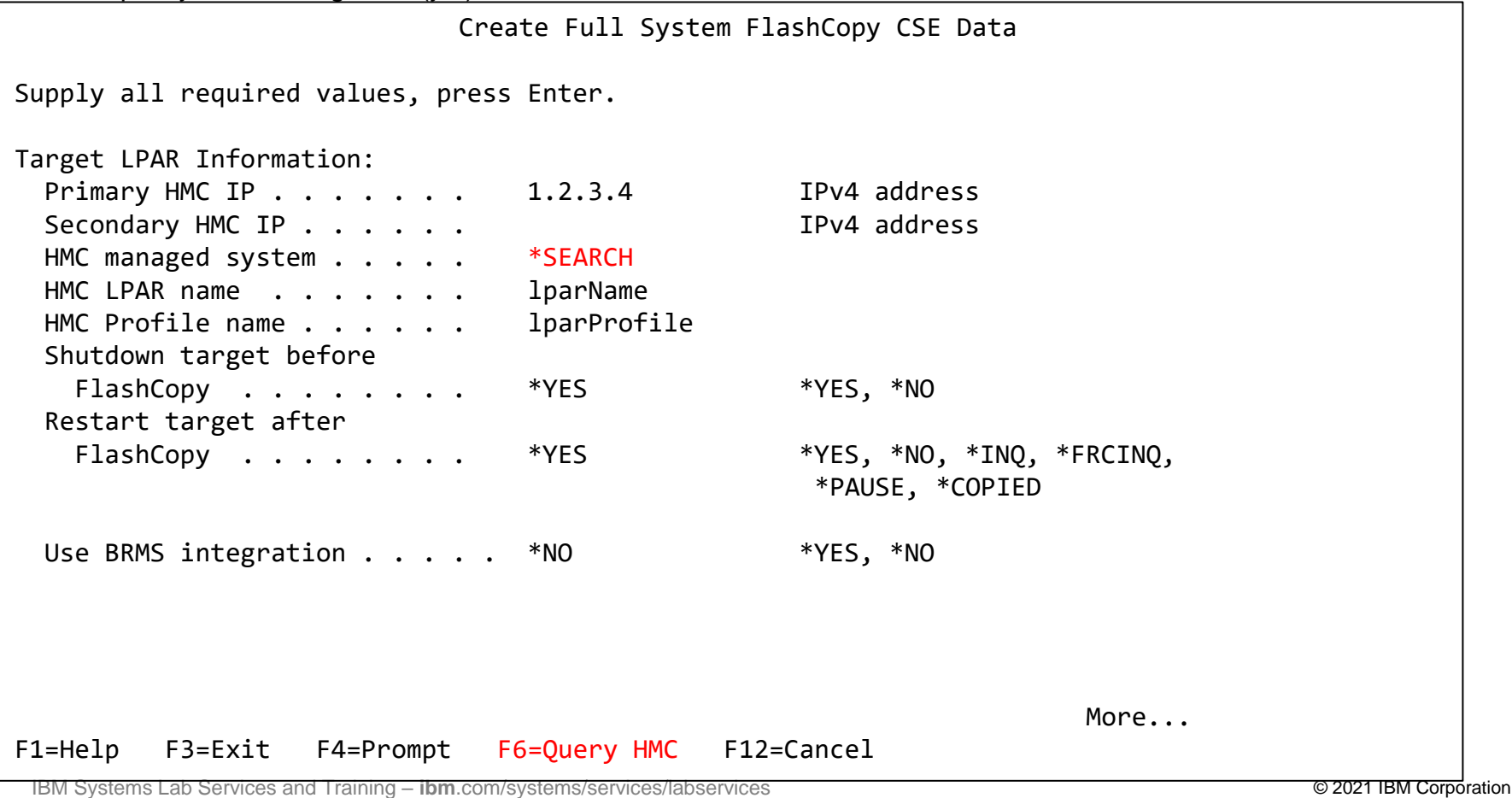

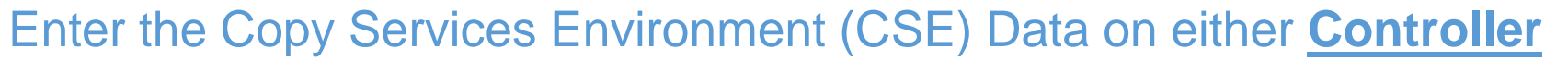

- o If it is available, enter:
	- o Target LPAR IO Card location code, line description and IP interfaces (include iSCSI interfaces)
		- o Use \*LPAR- to have toolkit resolve type-model-serial-id on the target, i.e. \*LPAR-C2-T1
	- o Routing details and backup device setup

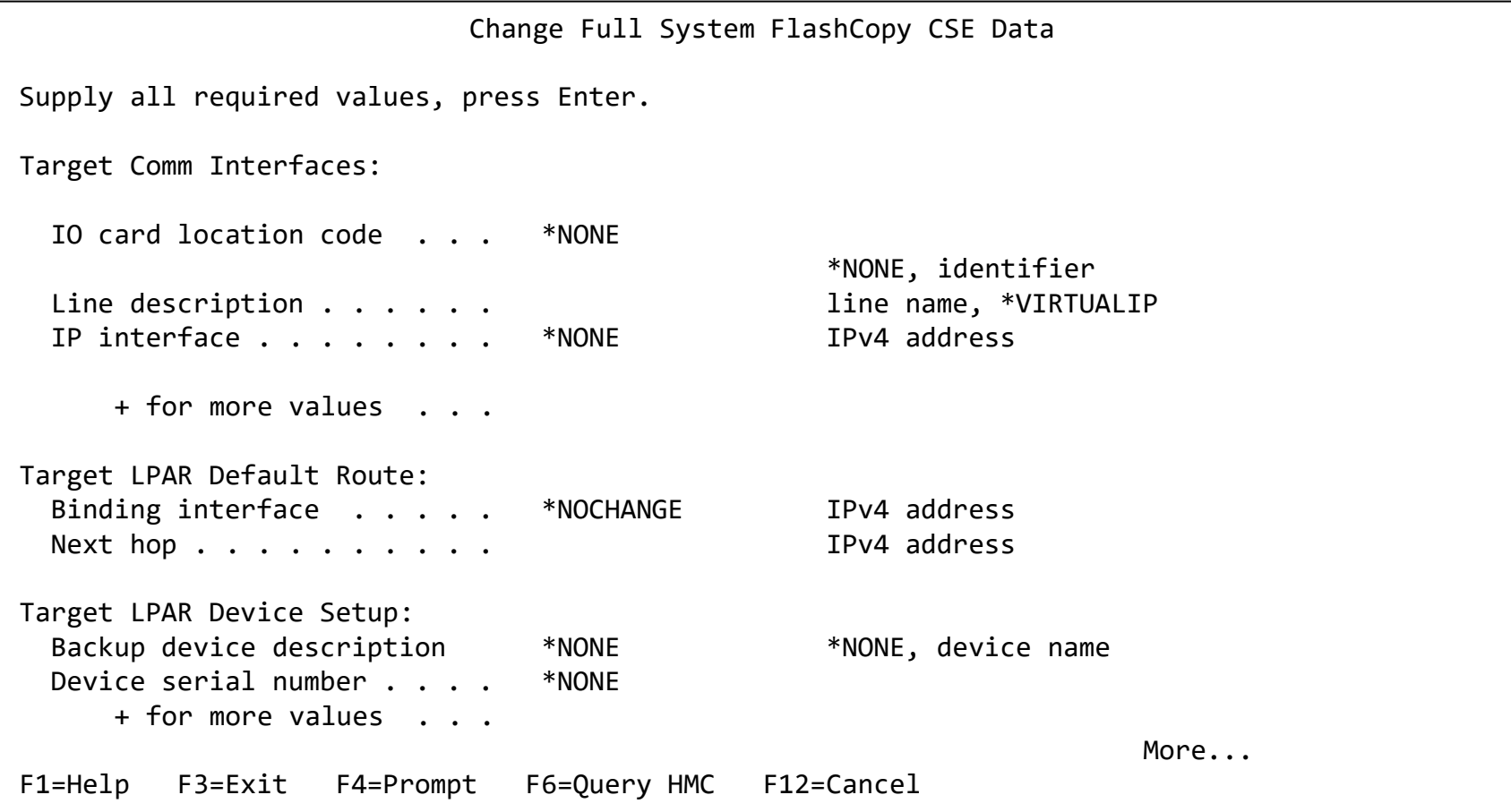

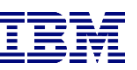

- o No backup command (yet)
- o "Wait for ENDFSFLASH" set to \*YES
- o Target keylock position set to \*MANUAL if not a Cloud environment
	- o Cloud environments can use the system value QIPLTYPE but since there is no option for the user to change host connections or specify the wrong consistency group this step isn't necessary

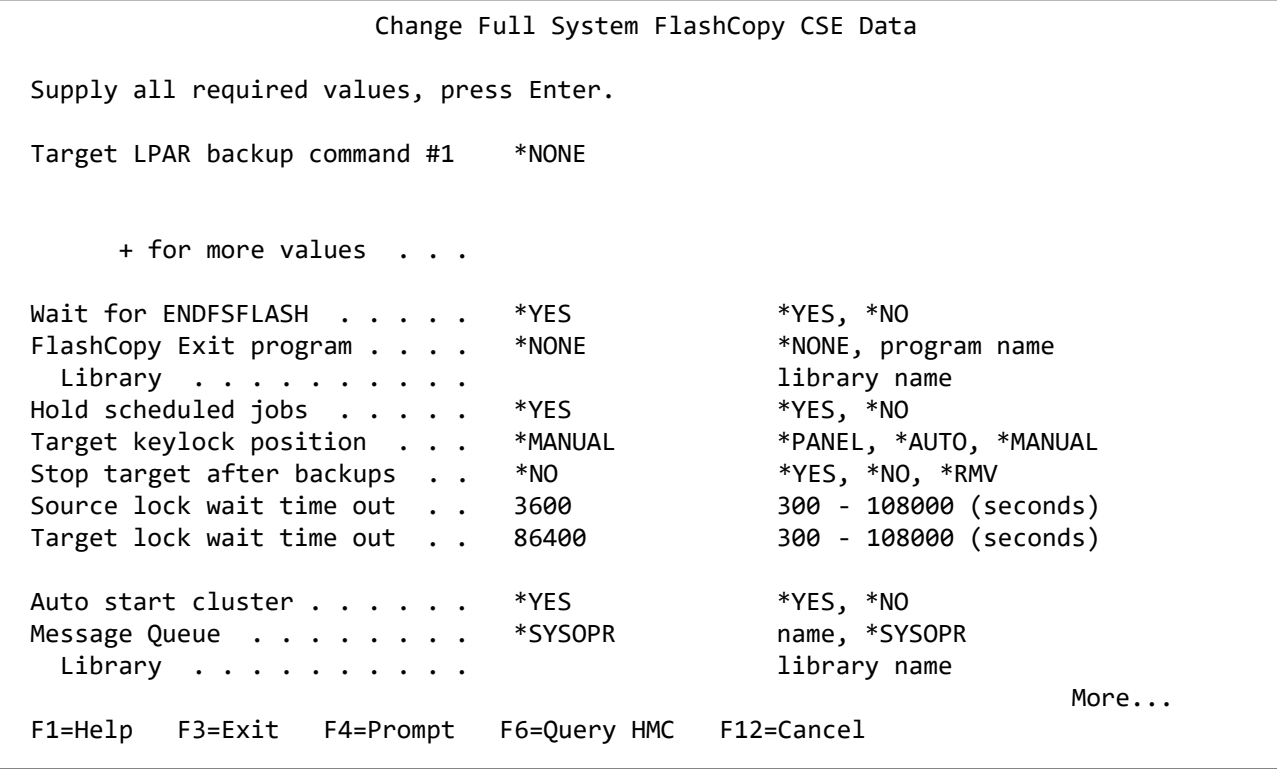

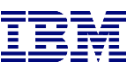

### Test the configuration on either **Controller**

- o Use CHKFSFLASH to verify communications configurations first
- o Resolve issues until it is successful

CHKFSFLASH CSEDTA(FSFC9M9P1) Acquired lock on LPAR CTCIHA9M. Validating flashcopy consistency group 8 Validating flashcopy mappings Consistency group 8 validated. Successfully performed local verifications. Performing Full System FlashCopy verifications on CTCIHA9M. Released lock on LPAR CTCIHA9M. Log file used : /QIBM/Qzrdhasm/fsfc/FSFC9M9P1/ctl.log. CHKFSFLASH validation for FSFC9M9P1 completed successfully.

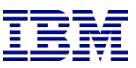

### Before you test the Flash Copy

- o On the production LPAR, do QCTL and QSYSWRK have prestart or autostart jobs?
	- o DSPSBSD SBSD(QSYS/QCTL) options 3 and 10
	- o DSPSBSD SBSD(QSYS/QSYSWRK) options 3 and 10
	- o If YES then you'll need to use the exit program QZRDIAFFEX
		- o Remove them at \*QUIESCE and add them back at \*POSTFLASH (include MONMSG CPF0000)
			- o RMVAJE SBSD(QSYS/QCTL) JOB(jobname)
			- o RMVPJE
			- o ADDAJE SBSD(QSYS/QCTL) JOB(jobname) JOBD(job description)
			- o ADDPJE
		- $\circ$  Add them to the BRMS Recovery report (we'll do this later when we edit QO1AUSRRCY)
		- o Update the CSE Data to call the exit program
- o Did you add RUNLPARCMD to the startup program?
- o On the target LPAR, do any comm adapters (virtual and physical) have the same slot numbers (Cxx) as the comm adapters on the source LPAR?
	- $\circ$  If yes, move them to other slots
	- $\circ$  This will prevent the OS from using them with the existing line descriptions.

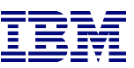

### Test the configuration on either **Controller**

- o Did you read the previous slide?
- o Use STRFSFLASH to perform a flashcopy
- o The target will IPL into manual mode
- o Sign on to the target LPAR console
- o Continue to IPL the LPAR to restricted state (unless PowerVS implementation)
	- o When you've got a command line, verify the startup program is QZRDHASM/QZRDIASTRP
		- o DSPSYSVAL QSTRUPPGM
	- o Continue the IPL
		- o STRSBS QCTL
- $\circ$  Get the information needed for the communications interface
	- o DSPHDWRSC \*CMN
	- o Get the location code
- $\circ$  Get the information needed for the tape devices
	- o DSPHDWRSC \*STG
	- $\circ$  Get the serial number
- o On the target, execute command QZRDHASM/ENDFSFLASH to finish the process

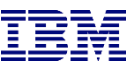

### Update the configuration on either **Controller**: Communications

- o Using CHGCSEDTA, update:
	- o Communications interface location code
		- o \*LPAR will results type, model, serial and virtual bus on the target
		- $\circ$  Cxx = slot number xx
	- o Line description
	- o IP Address

```
Change Full System FlashCopy CSE Data 
Supply all required values, press Enter. 
Target Comm Interfaces: 
 Identifier Type . . . . *LOC *SRLN, *LOC, *NONE
 IO card identifier . . . . *LPAR-C2-T1
 Line Description . . . . FSFCLINE line name, *VIRTUALIP
 IO card IP interface \ldots 9.5.167.93 IPv4 address
     + for more values . . 
Target LPAR default route: 
 Binding interface . . . . *NOCHANGE IPv4 address
 Next hop . . . . . . . . . . . . IPv4 address
```
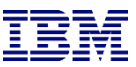

### Update the configuration on either **Controller**: Tape devices

- o Using CHGCSEDTA, update:
	- o Device descriptions that the backups will use
	- o Serial numbers of the devices
		- o If using logical libraries, use the tape drive serial numbers

```
Change Full System FlashCopy CSE Data 
Supply all required values, press Enter. 
Target LPAR Device Setup: 
  Backup device description  TS3400PROD *NONE, device name
 Device serial number . . . 78-78F1101
     + for more values . .
```
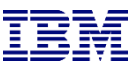

### Update the configuration on either **Controller**: BRMS

- o Using CHGCSEDTA, update:
	- $\circ$  BRMS Integration = \*YES
	- o Change the defaults if necessary

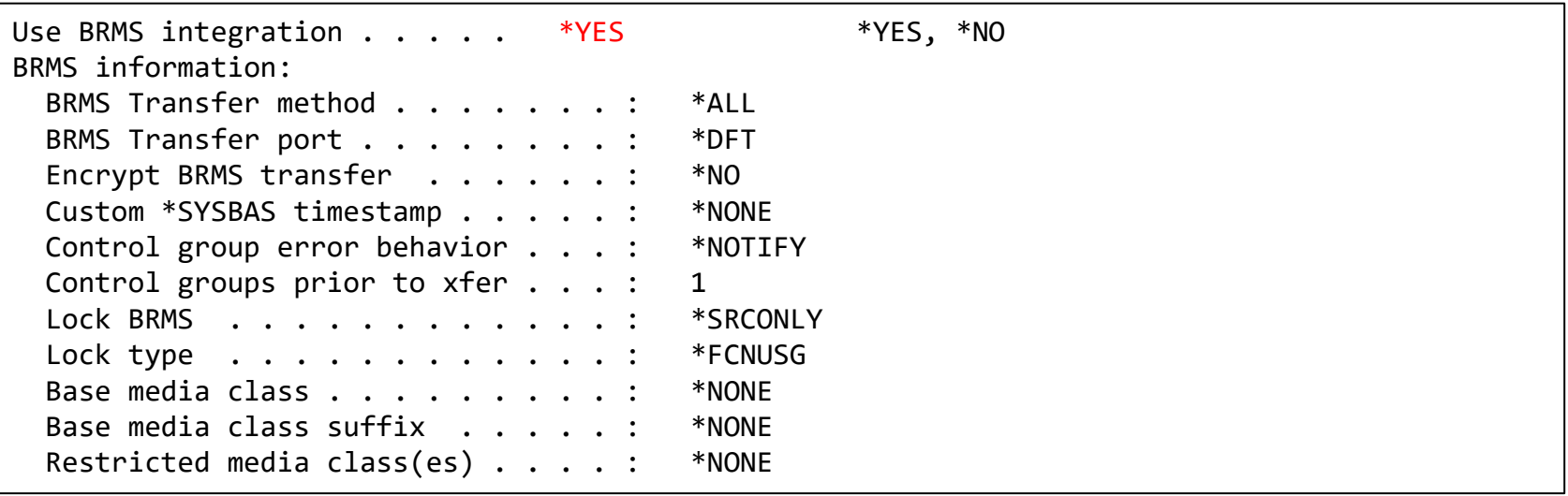

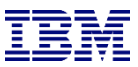

### Update the configuration on either **Controller**: BRMS

- o Specify a BRMS command
	- o If SBMJOB(\*YES) then specify a job description that ensures it will run (i.e. if QBATCH isn't started don't send it to QBATCH)
		- JOBQ(QSYSNOMAX) JOBD(QLPARJOBD) sends it to job queue QSYSNOMAX which sends to QSYSWRK and runs the backups under QLPAR

Target LPAR backup command STRBKUBRM CTLGRP(BACKUPS) SBMJOB(\*YES or \*CTLSBS)

 $\circ$  Prompting (F4) is available on the command

But … it is prompted on the local (controlling) LPAR, not where the command will run (on the source LPAR). Select a default control group (like \*BKUGRP) then change it to the desired control group after pressing enter.

- o At 7.5 BRMS changed the functional usage to be more restrictive. As a result, QPGMR does not have the authority to run BRMS commands. Therefore, one of the following must be done:
	- $\circ$  On the source LPAR, issue SETUSRBRM USER (OPGMR) USAGE (\*ADMIN)
	- o Change the 'Target LPAR backup command' to:

```
SBMJOB CMD(STRBKUBRM CTLGRP(BACKUPS) SBMJOB(*YES or *CTLSBS)) JOB(BRMBACKUP) 
JOBQ(QSYS/QSYSNOMAX) USER(QLPAR)
```
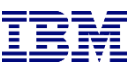

### Update the configuration on either **Controller**: Keylock

- o Using CHGCSEDTA, update:
	- $\circ$  Target keylock position = \*AUTO
- o Note: This parameter is not available in Cloud environments

Change Full System FlashCopy CSE Data

Supply all required values, press Enter.

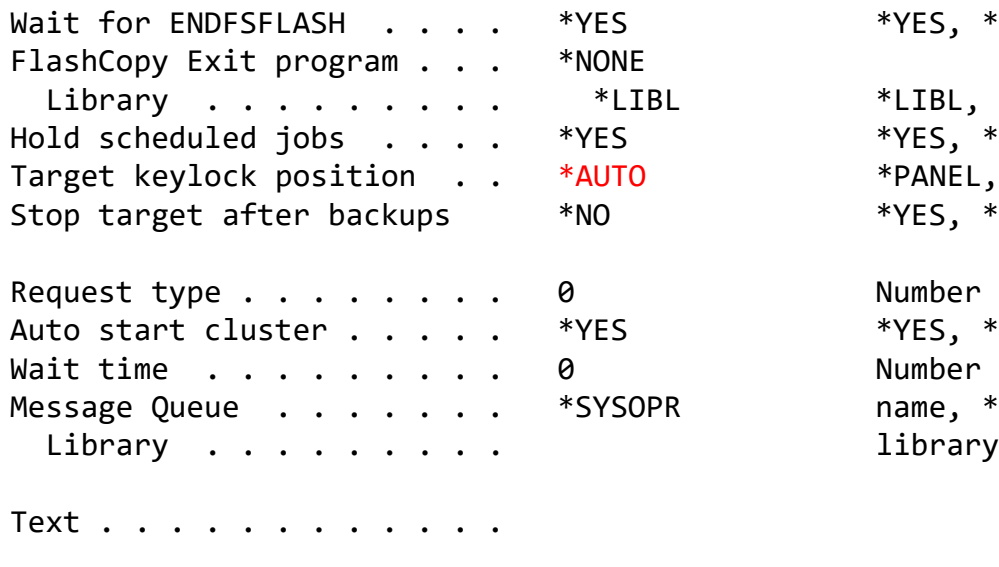

 $*YES, *NO$ 

\*LIBL, library  $*YES, *NO$ \*PANEL, \*AUTO, \*MANUAL  $*YES, *NO, *RMV$ 

 $*YES$ ,  $*NO$ Number of seconds name, \*SYSOPR library name

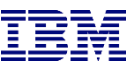

### BRMS Changes on the **Source** LPAR

- o Change the system policy to allow backups in batch:
	- o WRKPCYBRM \*SYS, Option 1, Page down

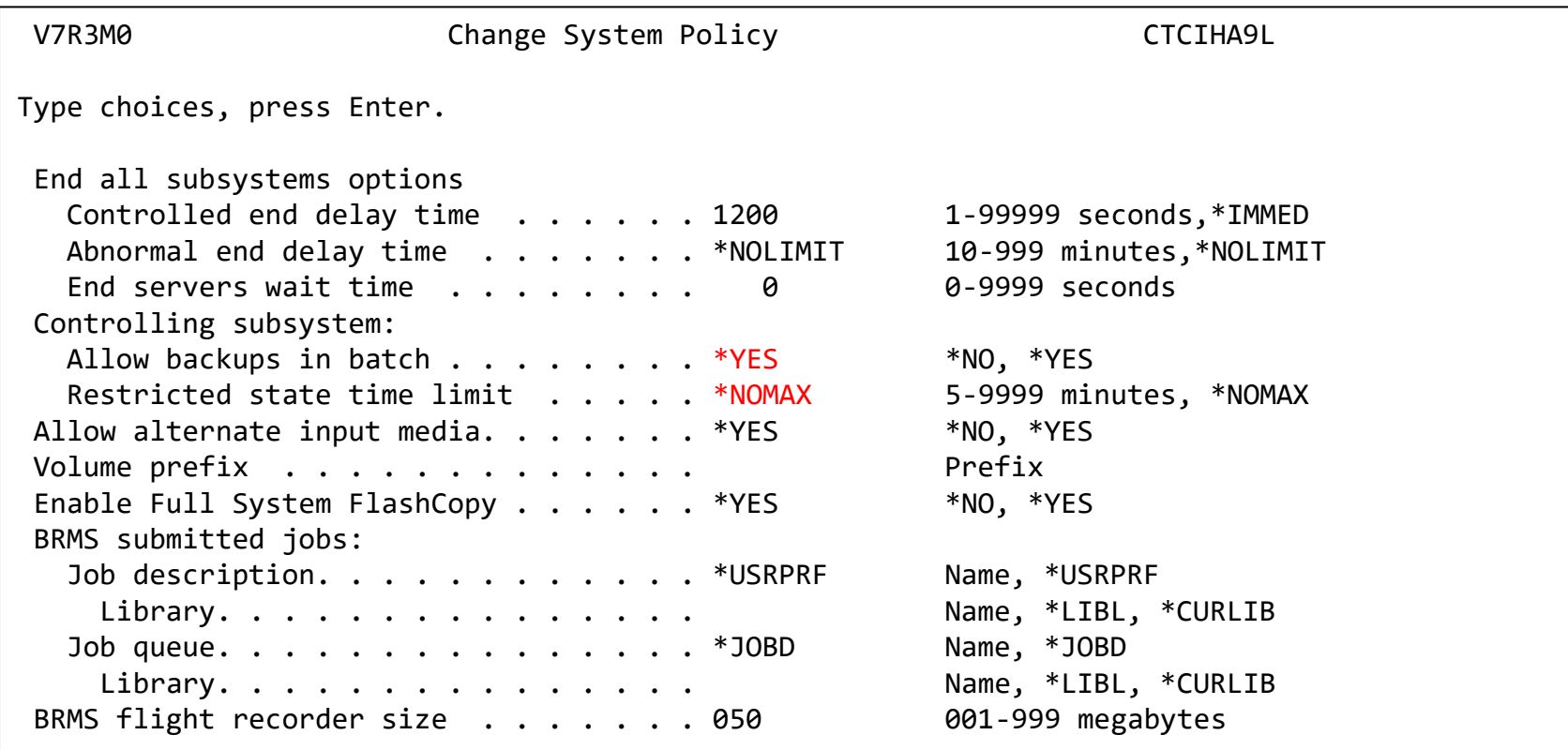

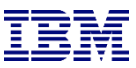

#### Specify an Output Queue on the **Source** LPAR

- $\circ$  Change the system policy to specify output for joblogs from the backups:
	- o WRKPCYBRM \*SYS, Option 1, Page down
	- o If no output queue is specified, the toolkit will create and use QUSRBRM/QZOUTQ
	- o Use ENDFSFLASH \*TAGJOBLOG on the target in a job to bring back its joblog to the source LPAR
		- o Find them with WRKOUTQ QUSRBRM/QZOUTQ

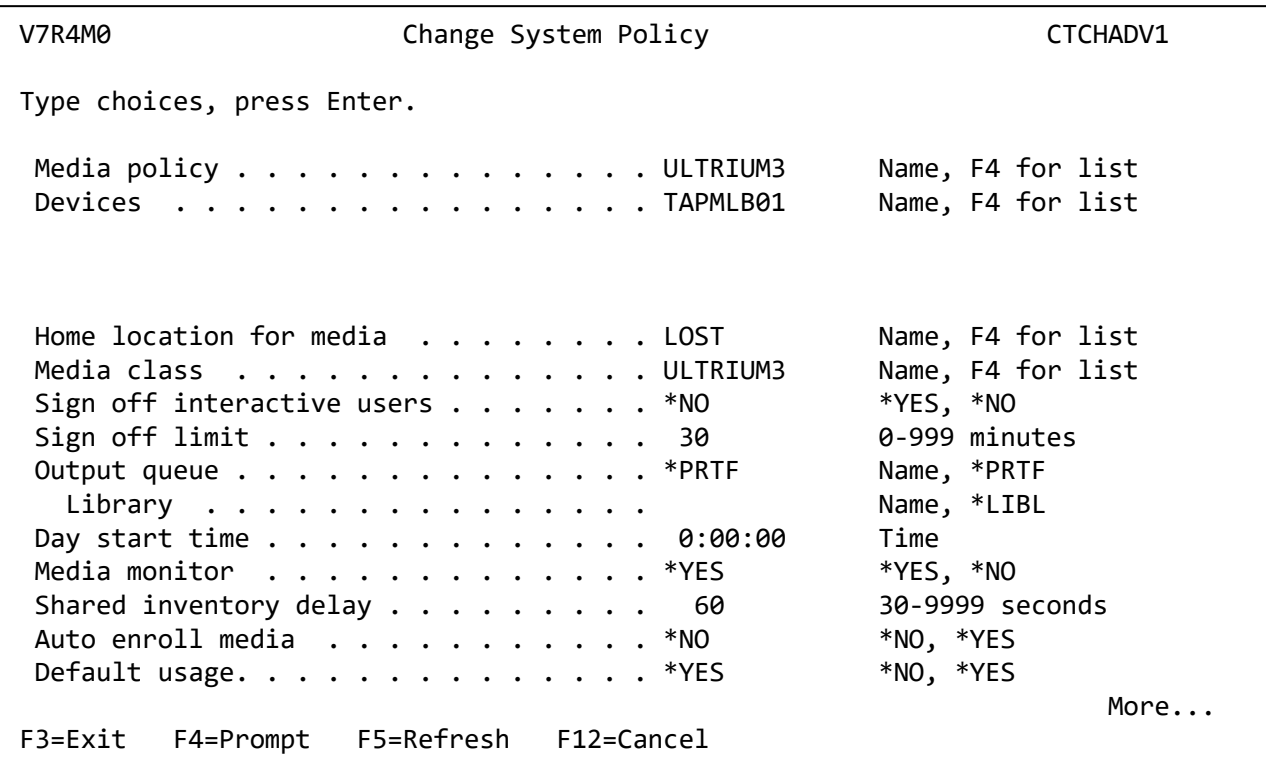

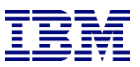

### BRMS Selector

### **[Standard BRMS](#page-55-0)**

## [BRMS in PowerVS with VTL](#page-52-0)

### [BRMS using Cloud Object Storage \(COS\)](#page-54-0)

### BRMS Changes on the **Source** LPAR for PowerVS and VTL

- <span id="page-52-0"></span>o Recovering SAVSYS in a PowerVS environment must be done from a virtual optical device which means the save must first be to virtual optical, then copied to virtual tape. BRMS accommodates this with control groups using specific names.
- o The first control group (QNFSSYSFUL) will do a non-restricted save of user data and calls the second control group (QNFSIPLFUL)
- o The second control group saves SAVSYS to an optical image then copies it to the VTL
	- o The control group names are important!
- o Details:
	- o https://helpsystemswiki.atlassian.net/wiki/spaces/IWT/pages/1597276195/Overview+Videos
- o The final \*EXIT in the the first control group (QNFSSYSFUL) should start the second control group:
	- STRBKUBRM CTLGRP(QNFSIPLFUL) SBMJOB(\*CTLSBS)
- o Both control groups should specify QZBRMSEXIT as the Backup item exit program
	- o IBM i OS releases prior to V7R5M0 must use Exit Program Format BKUI0100

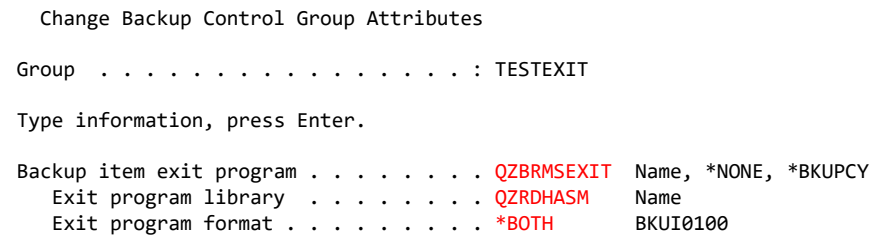

### WRKCSEDTA Changes on the **Controlling** LPAR for PowerVS and VTL

- o In WRKCSEDTA:
- o Specify the backup command:
	- o STRBKUBRM CTLGRP(QNFSSYSFUL) SBMJOB(\*YES) JOBQ(QSYSNOMAX) JOBD(QLPARJOBD)
- o Indicate two control groups will finish:

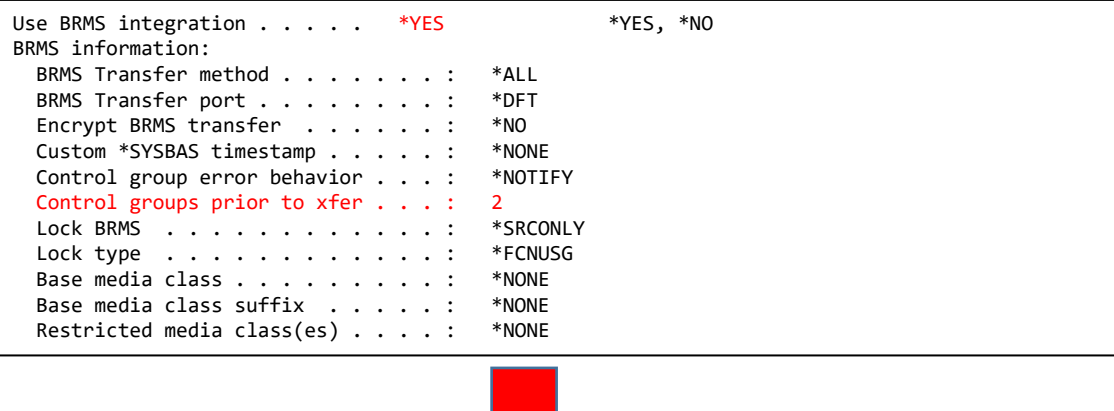

[Continue with BRMS setup](#page-55-0)

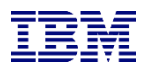

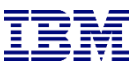

### BRMS Changes on the **Source** LPAR for COS

- <span id="page-54-0"></span>o No special toolkit changes are necessary for BRMS to work with Cloud Object Storage (COS)
- $\circ$  The toolkit will delay copying BRMS from the target to the source LPAR until all the image files have been transferred to COS.
- $\circ$  Additional information is available here:
	- o <https://helpsystemswiki.atlassian.net/wiki/spaces/IWT/pages/165642270/BRMS+and+IBM+Cloud+Storage+Solutions+for+i>
	- o <https://www.ibm.com/docs/en/i/7.4?topic=brms-using-cloud-storage-solutions-i>

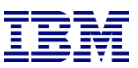

### BRMS Changes on the **Source** LPAR - Attributes

- <span id="page-55-0"></span>o Do not run STRMNTBRM or manage servers after control group
	- o WRKCTLGBRM, Opt 8, page down all the way
	- o Editable on V7R4M0, use OpsNav or API's on prior releases

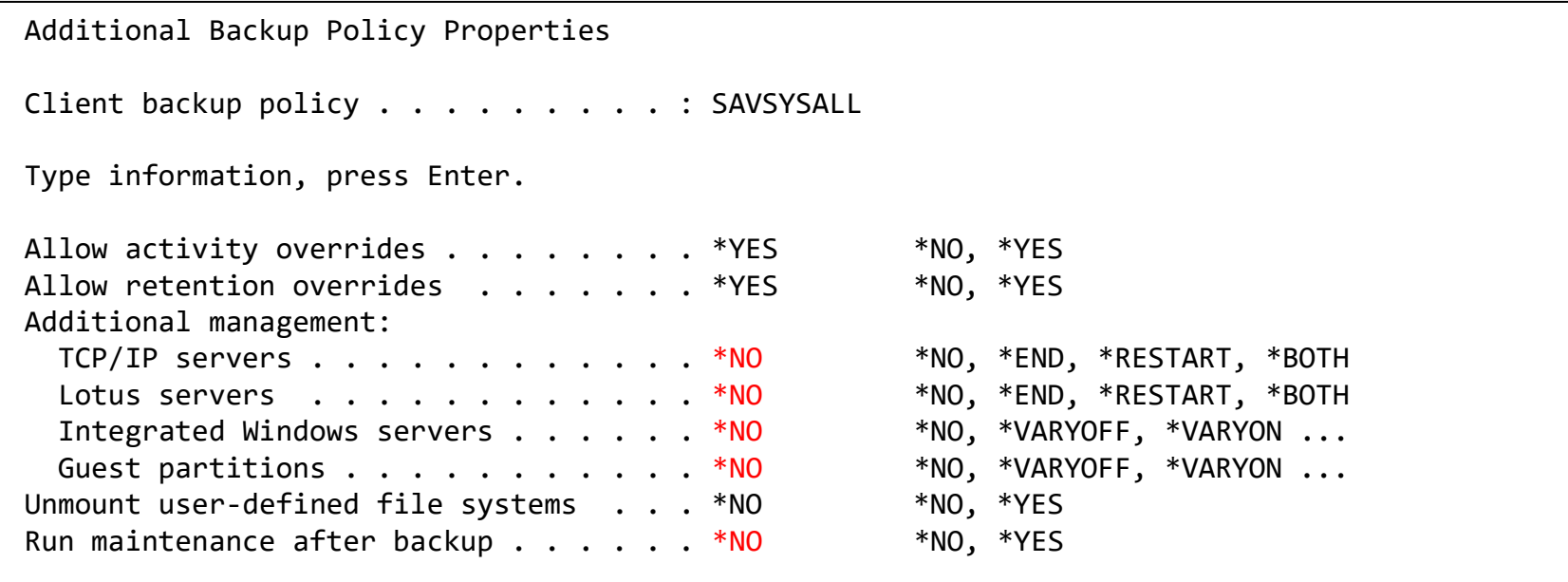

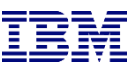

### BRMS Changes on the **Source** LPAR

- o Modify the control group to call the toolkit exit program
	- o WRKCTLGBRM, Opt 8, page down to Backup item exit program
	- o Set the exit program to QZRDHASM/QZBRMSEXIT format BKUI0100
		- o IBM i OS releases prior to V7R5M0 must use format BKUI0100

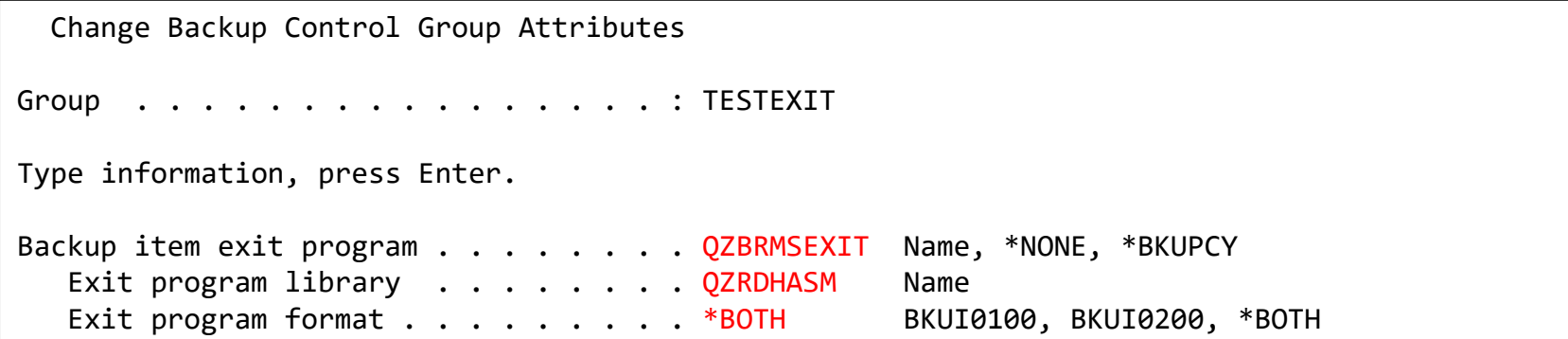

o Note this information: https://www.ibm.com/support/pages/node/6371290

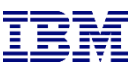

### BRMS Changes on the **Source** LPAR - Subsystems

- o If processing subsystems, subsystems should NOT be set to start
	- o WRKCTLGBRM, Opt 9

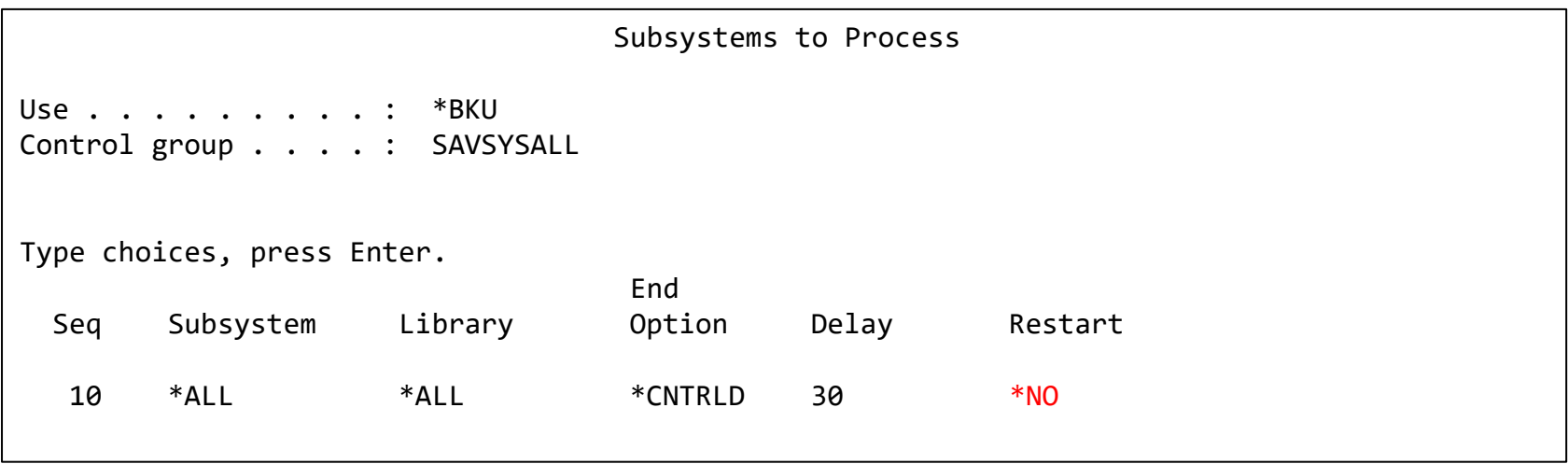

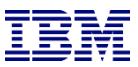

### Modify BRMS recovery report user-added steps

- o linsert custom message into the recovery reports to change system settings to start IP etc.
	- <sup>o</sup> STRSEU SRCFILE(QUSRBRM/QO1AUSRRCY) SRCMBR(STEP014)
	- <sup>o</sup> Insert the following text:

```
If restoring configuration settings from a FSFC backup, run the following commands:
CHGSYSVAL SYSVAL(QSTRUPPGM) VALUE('QSTRUP QSYS ')
CHGLINETH LIND(ETHLINE) ONLINE(*YES)
CHGTCPIFC INTNETADR('1.2.3.4') AUTOSTART(*YES)
CHGIPLA STRTCP(*YES) \leftarrow skip this if also using FSR
Check the job scheduler entries
```
- <sup>o</sup> Modify the recovery report creation to include the user info
	- <sup>o</sup> Add the parameter USRRCYINF(\*ADD)
	- o If STRMNTBRM is used to generate the reports
		- <sup>o</sup> Modify the STRMNTBRM call with PRTRCYRPT(\*NONE)
		- Add STRRCYBRM USRRCYINF(\*ADD) to the job scheduler, to run 15 minutes (or so) after STRMNTBRM
	- <sup>o</sup> Consider using the Flashcopy Exit Program
		- <sup>o</sup> WRKMBRPDM QZRDHASM/QCLSRC member QZRDIAFFEX
			- Copy the source files to utility libraries
			- Compile a blank program for the controller, and one that calls STRMNTBRM and STRRCYBRM at exit \*FINISH on the source

### Create an exit program to run BRMS Maintenance and generate reports

- $\circ$  On the source:
	- <sup>o</sup> Copy the source from QZRDHASM/QCLSRC member QZRDIAFFEX to your tools library.
	- <sup>o</sup> WRKMBRPDM to edit it. At the \*FINISH section add this code:

```
IF COND(%SST(&EXTRAS 1 8) *EQ '*SUCCESS') THEN(DO) 
  STRMNTBRM PRTRCYRPT(*NONE) 
  STRRCYBRM USRRCYINF(*ADD) 
ENDDO
```
<sup>o</sup> Consider starting 5250 services and ssh on the target LPAR. At exit point \*TGTPSTTCP:

```
STRSBS QINTER
STRTCPSVR SERVER(*TELNET *SSH)
```
- <sup>o</sup> Compile the program
- o On the Controller create an empty version of that program:

CRTCLPGM PGM(QGPL/QZRDIAFFEX) SRCFILE(QZRDHASM/QCLSRC) SRCMBR(QZRDIAFFEX)

<sup>o</sup> Use WRKCSEDTA opt 2 and set the exit program name

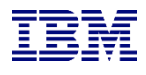

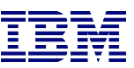

### Test the configuration on either **Controller**

- o Use CHKFSFLASH to verify communications configurations first
- o Resolve issues until it is successful

CHKFSFLASH CSEDTA(FSFC9M9P1) Acquired lock on LPAR CTCIHA9M. Validating flashcopy consistency group 8 Validating flashcopy mappings Consistency group 8 validated. Successfully performed local verifications. Performing Full System FlashCopy verifications on CTCIHA9M. Released lock on LPAR CTCIHA9M. Log file used : /QIBM/Qzrdhasm/fsfc/FSFC9M9P1/ctl.log. CHKFSFLASH validation for FSFC9M9P1 completed successfully.

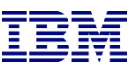

### Test the configuration on either **Controller**

- o Use STRFSFLASH to perform a flashcopy
- o Flashcopy target LPAR IPL etc will occur
- o If this is a SAVSYS backup then the HMC SRC will be A900 3C70 while in Batch Restricted **State**
- o After backups, BRMS will be transferred to the source LPAR
	- If not, check /tmp/qzrdiash.log on the target
- o On the source LPAR, verify backups are complete
	- o DSPLOGBRM
	- o WRKMEDIBRM
	- o BRMS Recovery reports
		- Look for the customer recovery steps after RSTCFG.
		- $\circ$  This is usually step 14 if not, find the correct step and move the text in member QUSRBRM/QO1AUSRRCY STEP014 to the correct member.

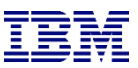

### Schedule Log Cleanup on all **Controlling** LPARs

- <sup>o</sup> CLEANLOGS will prune toolkit logs to save on space
	- $\circ$  Tell it how many days of log entries to retain
	- <sup>o</sup> ADDJOBSCDE JOB(CLEANLOGS) FRQ(\*WEEKLY) CMD(QZRDHASM/CLEANLOGS RETAIN(120)) SCDDATE(\*NONE) SCDDAY(\*ALL) SCDTIME('22:30')

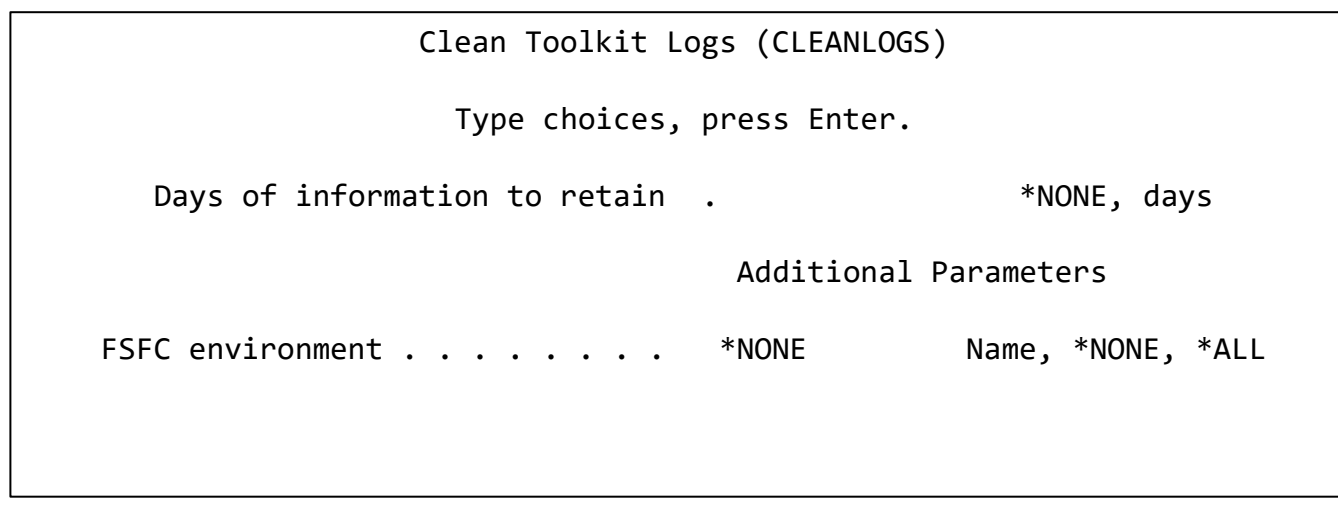

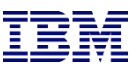

#### How to reset after failure

- <sup>o</sup> Failures can happen, you need to know how to set things back to normal.
- $\circ$  To abandon the backups:
	- <sup>o</sup> On the target: QZRDHASM/ENDFSFLASH \*FAILBKU
	- <sup>o</sup> On the source: QZRDHASM/ENDFSFLASH \*RSTFCNUSG
- <sup>o</sup> PowerVS Volumes-clones can be displayed, canceled and deleted with these commands:
	- <sup>o</sup> DSPCLDCLNL
	- <sup>o</sup> CNLCLDCLN
	- <sup>o</sup> DLTCLDCLN
- <sup>o</sup> The toolkit webpage contains additional recovery steps

### Saving and Restoring WRKCSE, WRKCSEDTA and WRKCSECRDL

- <sup>o</sup> WRKCSE, WRKCSEDTA and WRKCSECRDL information is stored on the controller in PowerHA device data domains (DDD)
- <sup>o</sup> The DDD's are not saved/restored with the usual commands SAVCFG, SAVOBJ etc or even GO SAVE opt 21
- $\circ$  The Toolkit includes two commands to save and restore the DDD:
	- <sup>o</sup> SAVDDD
		- <sup>o</sup> Saves all the DDD information to an existing IFS directory
			- Use mkdir to create the directory first
	- <sup>o</sup> RSTDDD
		- <sup>o</sup> Restores all the DDD information from an existing IFS directory
- <sup>o</sup> Recommendation is to run SAVDDD prior to an upgrade or backup of the controlling LPAR

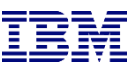

### Where can I find the logs for troubleshooting?

- $\circ$  Logs are in the following place:
	- o /QIBM/Qzrdhasm/qzrdhasm.log
	- o /QIBM/Qzrdhasm/fsfc/<CSE Data name>/\*
	- o /QIBM/Qzrdhasm/qzrdhasm.log.bak
	- o /QIBM/Qzrdhasm/java.logs/\*
	- o /QIBM/Qzrdhasm/joblogs/\*
- <sup>o</sup> DMPINF ENV(\*ALL) EXTDLOGS(\*YES) will grab all these files and put them in a zip file.
	- $\circ$  Specify the failing job information on Job Name:

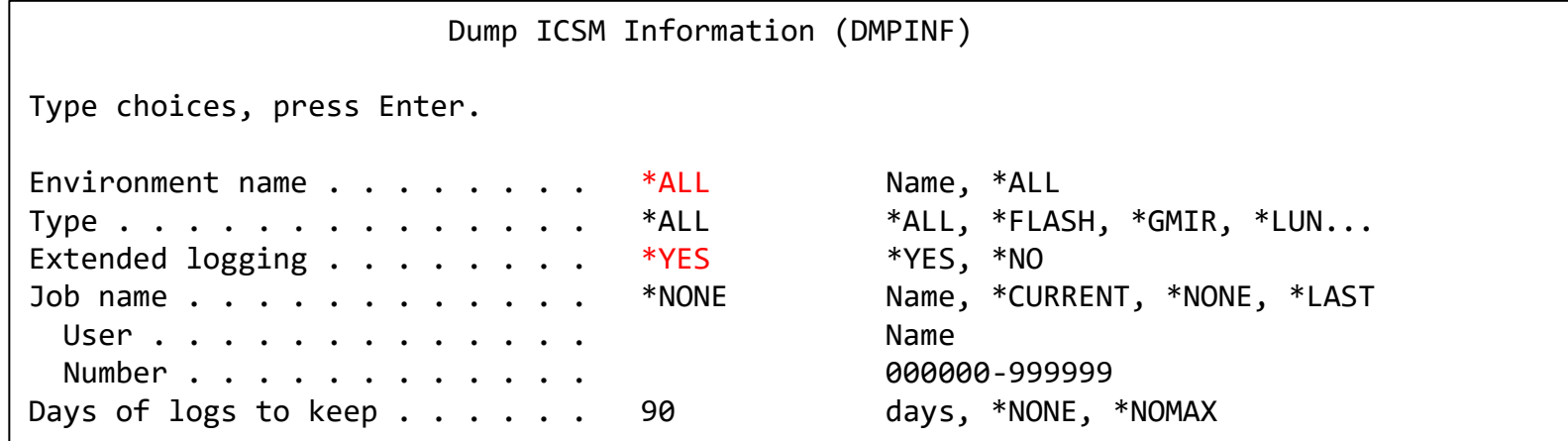

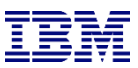

### Contacting support if you have problems

Support for the FSFC Toolkit is to customers who meet the following criteria:

- Current System i Software Maintenance Agreement
- Current FSFC Toolkit Software Maintenance Agreement

For non-urgent issues or questions contact the consultant who installed the Toolkit. To reach a Toolkit developer for non-urgent issues and questions, or to report a bug, send an email to iessspt@us.ibm.com

For immediate 24x7 assistance, reach out to IBM Support:

US: http://www.ibm.com/planetwide/us/

Worldwide: http://www.ibm.com/planetwide/

To assist IBM personnel in correctly routing your problem, request support for the iSeries

Lab Services "Copy Services Toolkit – Full System Flashcopy" using component identifier 5798CST00.